Vysoká škola ekonomická v Praze

Fakulta informatiky a statistiky

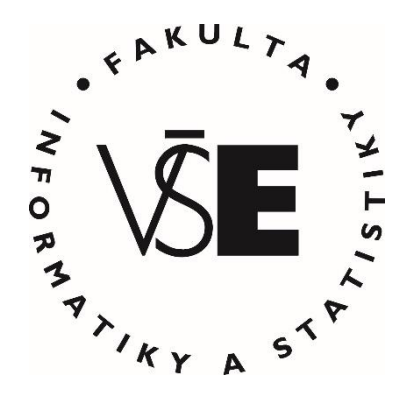

# **Analýza funkcionalit pro mobilní aplikaci veřejné správy**

# BAKALÁŘSKÁ PRÁCE

Studijní program: Aplikovaná informatika

Studijní obor: Aplikovaná informatika

Autor: Jan Dostál

Vedoucí bakalářské práce: prof. Ing. Václav Řepa, CSc.

Praha, duben 2019

## **Prohlášení**

Prohlašuji, že jsem bakalářskou práci Analýza funkcionalit pro mobilní aplikaci veřejné správy vypracoval samostatně za použití v práci uvedených pramenů a literatury.

V Praze dne 30. dubna 2019 ..........................................................

Jan Dostál

## **Poděkování**

Chtěl bych poděkovat vedoucímu práce panu prof. Ing. Václavu Řepovi, CSc. za rady poskytnuté k této práci a za jeho odborné vedení. Dále bych mu chtěl poděkovat za zasvěcení do problematiky veřejné správy a poskytnutí informací k metodice konceptuální analýzy životních situací.

#### **Abstrakt**

Bakalářská práce popisuje proces analýzy funkcionalit pro mobilní aplikaci veřejné správy, která je primárně zaměřena na potřeby občanů měst a obcí. Cílem práce je vytvořit seznam vhodných funkcionalit aplikace. Cíle bude dosaženo popsáním postupu životními situacemi občana v určité roli za pomoci konceptuální analýzy životních situací a aplikováním daného postupu při návrhu funkcionalit aplikace. Práce je rozdělena do pěti částí. První obsahuje úvod do problematiky veřejné správy. Druhá se věnuje analýze existujících řešení. Třetí se zabývá metodikou konceptuální analýzy životních situací. Čtvrtá obsahuje UML modely vytvořené pro potřeby této práce, ve kterých jsou zachyceny potřeby občana v různých rolích. Poslední část se věnuje rozboru funkcionalit.

#### **Klíčová slova**

životní situace, občan, mobilní aplikace, veřejná správa, města a obce

#### **Abstract**

The bachelor thesis describes the process of analysis of functionalities for a public administration's mobile application which is primarily focused on the needs of citizens of towns and villages. The aim of the thesis is to create a list of suitable functionalities of the application. It can be reached by describing the progress of going through life situations of a citizen in a particular role with the help of conceptual analysis of life situations and by using the process when designing the functionalities of the application. The thesis is divided into five parts. The first contains an introduction to the issue of public administration. The second focuses on an analysis of the existing solutions. The third describes the methodology of conceptual analysis of life situations. The fourth contains UML models created for the needs of the thesis. These models capture the needs of a citizen in different roles. The last part is dedicated to a breakdown of functionalities.

#### **Keywords**

life situations, citizen, mobile application, public administration, towns and villages

## **Obsah**

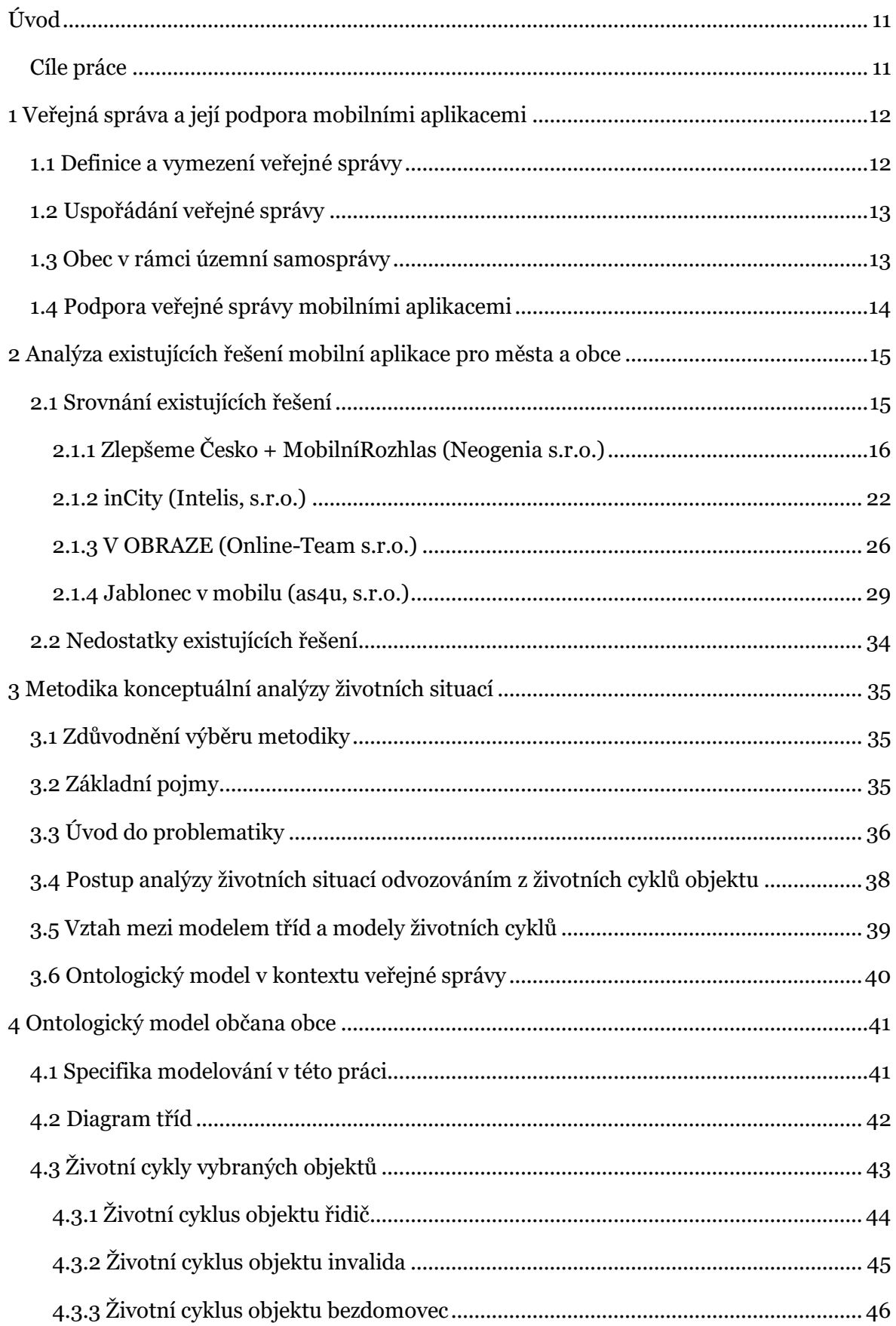

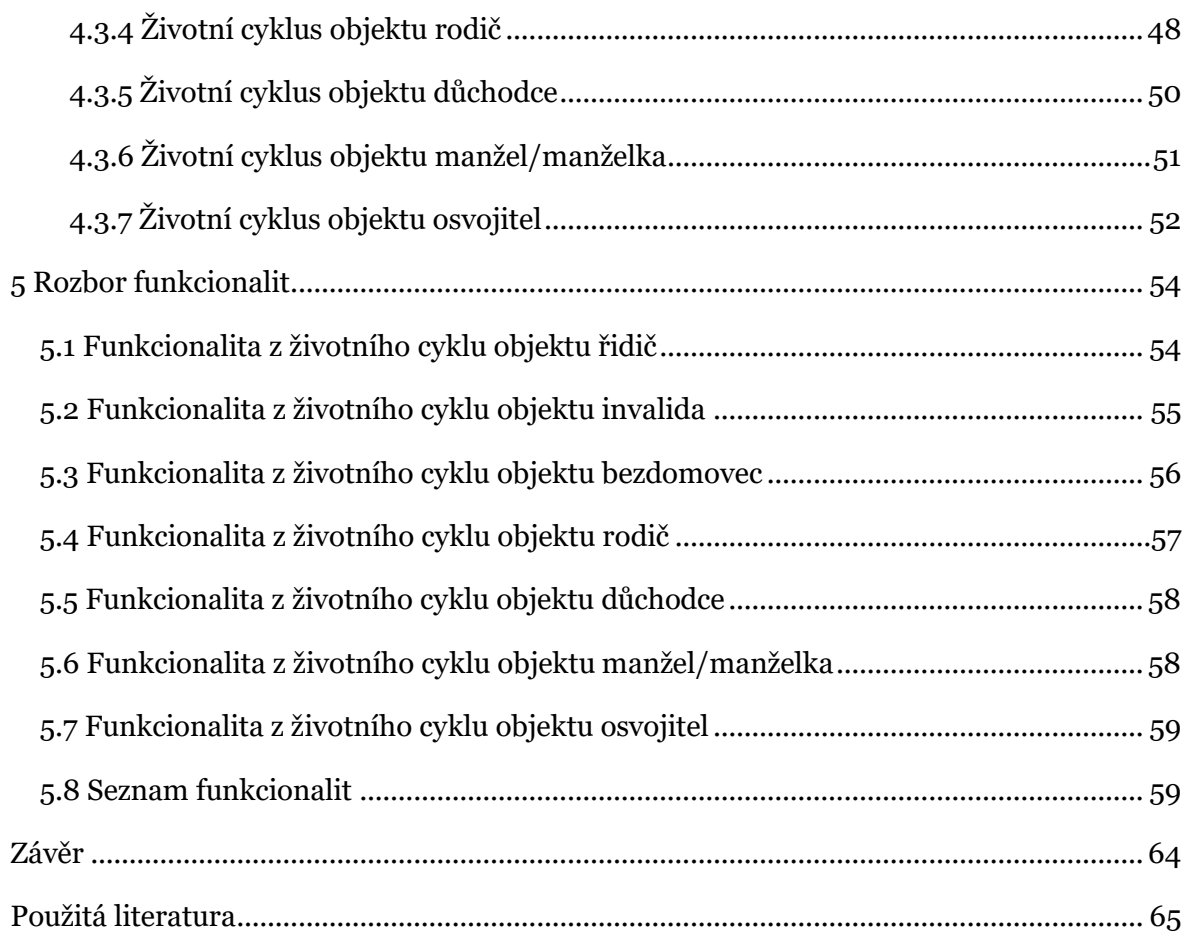

## **Seznam obrázků**

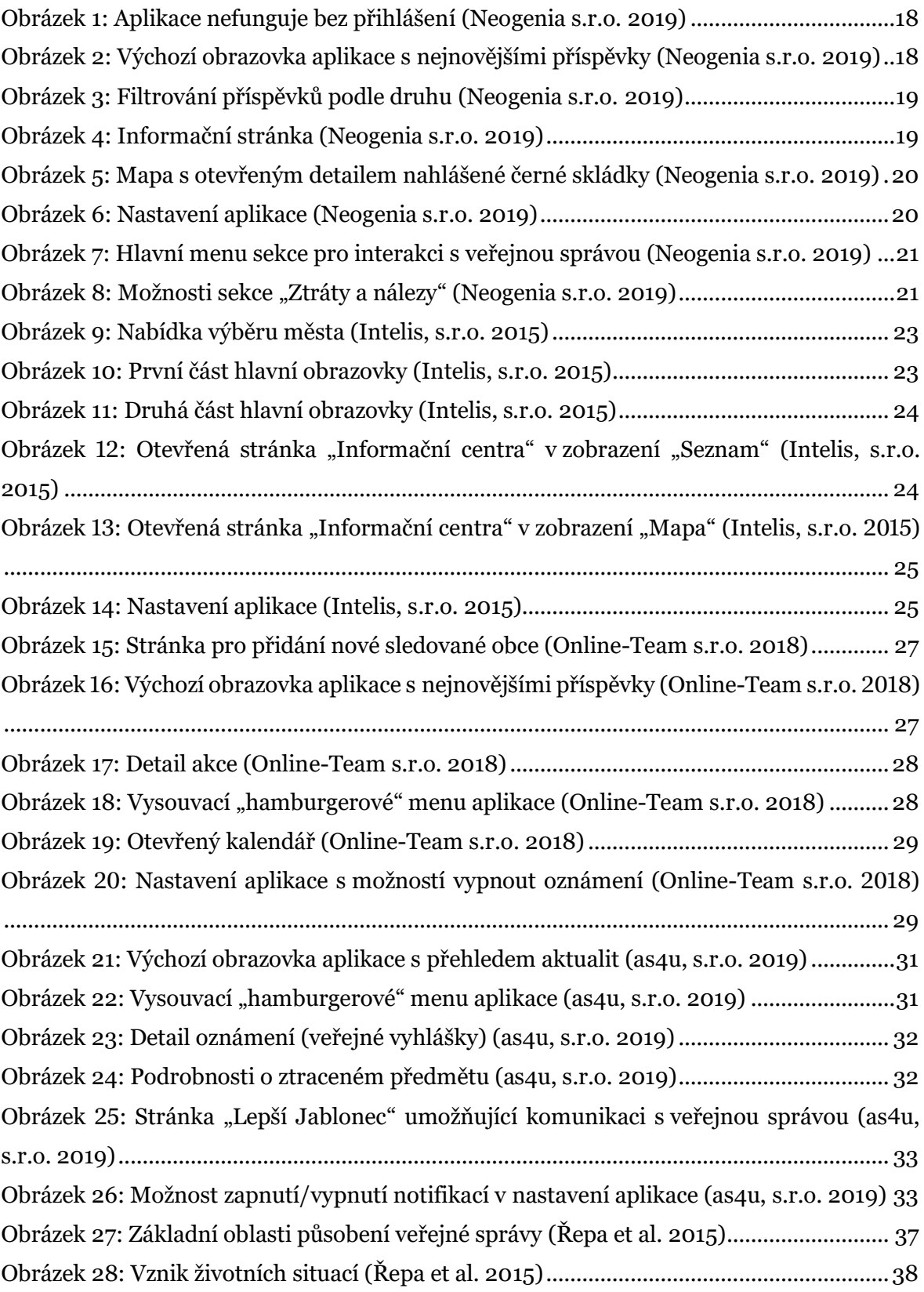

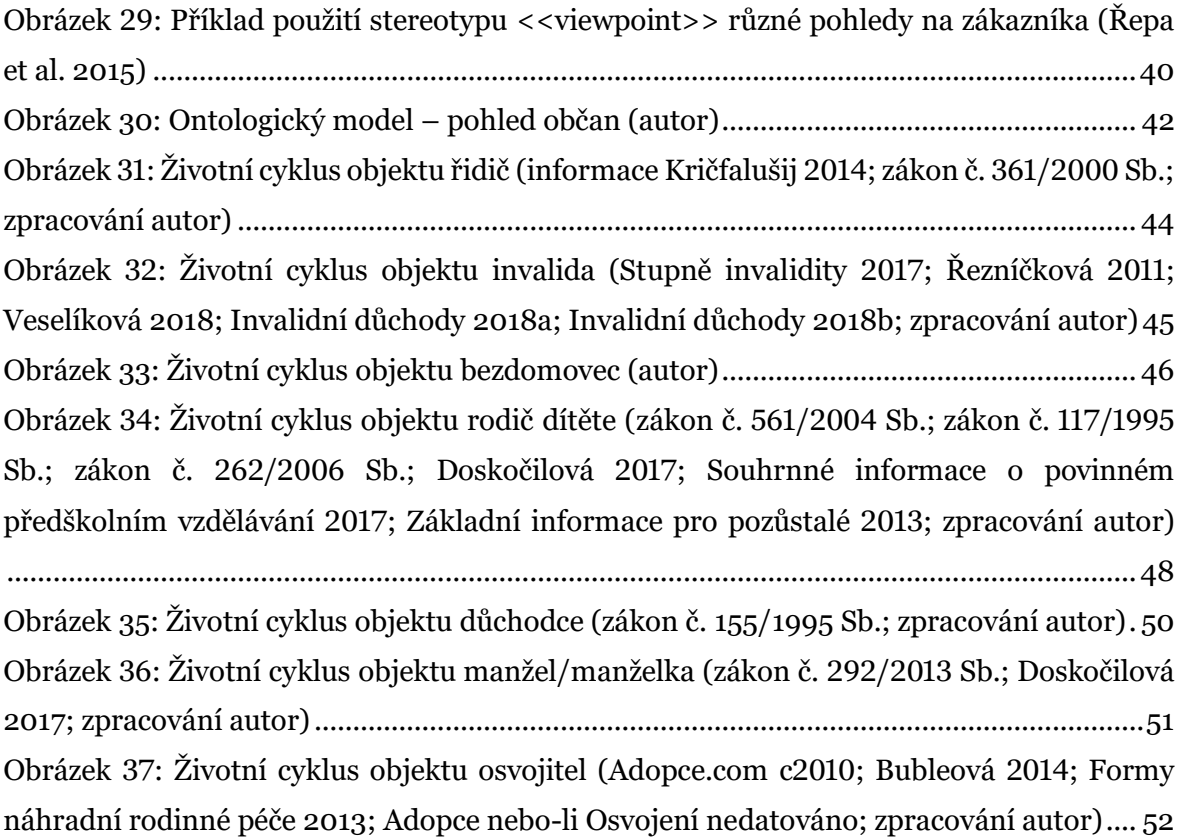

## **Seznam zkratek**

- VS veřejná správa
- UML Unified Modelling Language
- MŠ mateřská škola
- ZŠ základní škola
- SŠ střední škola

# <span id="page-10-0"></span>**Úvod**

Mnoho měst a obcí v dnešní době kromě klasických prostředků komunikace s občany jako jsou úřední deska, zpravodaj a místní rozhlas používá k informování občanů také aplikaci pro chytré telefony. Ty nenaplňují potenciál ke zjednodušení života občanům, kterým disponují. Jsou do značné míry podobné a často nenabízí žádnou přidanou funkcionalitu oproti webovým stránkám obce.

To by bylo vhodné změnit. Veřejná správa a její mobilní aplikace by se měly inspirovat příklady ze soukromé sféry a umožnit občanům vyřídit si většinu záležitostí pohodlně v aplikaci bez nutnosti návštěvy úřadu.

Tato bakalářská práce si klade za cíl analyzovat vhodné funkcionality pro budoucí aplikace veřejné správy. Také v této práci představuji přístup k návrhu aplikace, založený na analýze životních situací občanů v různých rolích za pomoci metody konceptuální analýzy životních situací.

## <span id="page-10-1"></span>**Cíle práce**

Hlavním cílem práce je vytvořit za pomoci konceptuální analýzy životních situací seznam vhodných funkcionalit aplikace. Pro naplnění hlavního cíle práce je nutné realizovat tří dílčí cíle. Prvním cílem je zanalyzovat existující řešení, krátce je popsat a zjistit, do jaké míry byl při jejich tvorbě kladen důraz na skutečné potřeby občanů. Druhým je za pomoci konceptuální analýzy vytvořit modely životních cyklů občana v různých rolích, ve kterých budou rozpoznány jeho potřeby, se kterými mu veřejná správa, a proto i mobilní aplikace, musí umět pomoci. Třetím cílem je zachytit funkcionality vyvozené z modelů a vytvořit jejich seznam.

# <span id="page-11-0"></span>**1 Veřejná správa a její podpora mobilními aplikacemi**

## <span id="page-11-1"></span>**1.1 Definice a vymezení veřejné správy**

Definovat veřejnou správu je obtížné, jelikož její charakter je dynamický, a proto se i její definice v čase mění (Univerzita Jana Amose Komenského Praha 2015). V současné době bych se přiklonil k definici: *"Veřejná správa se vžila jako označení správních činností a úřadů, které realizují veřejnou politiku a působí ve veřejném zájmu, a to na úrovni ústřední, regionální i místní."* (Lochmannová 2017) Tato správa lidské společnosti je organizována ve státě se státním zřízením (Lochmannová 2017).

Veřejná správa není už v dnešní době vnímána pouze jako činnost výkonná a nařizovací, ale snaží se prezentovat spíše jako služba či governance (Lochmannová 2017). Governance zapojuje do vládnutí více aktérů, kteří mezi sebou mají různé vztahy, a k rozhodnutím dochází spíše na základě zvážení názorů v rámci vztahů těchto aktérů (Čermák et al. 2011). Na veřejnou správu je také nahlíženo z širšího hlediska jako na správu věcí veřejných, a to za aktivní participace občanů a k jejich prospěchu (Lochmannová 2017).

Od správy soukromé se správa veřejná odlišuje převážně tím, že je svým subjektům uložena jako zákonná povinnost. Dále se také liší tím, že se řídí principem legality, protože je brána jako součást výkonu veřejné moci. Proto mohou orgány veřejné moci uplatňovat své pravomoci *"…jen v případech, v mezích a způsoby, které stanoví zákon"*, jak je uvedeno v Ústavě České republiky. To je rozdílem oproti správě soukromé, kde podle Ústavy České republiky *"Každý občan může činit, co není zákonem zakázáno, a nikdo nesmí být nucen činit, co zákon neukládá"*. Rozdíly mezi správou soukromou a veřejnou jsou v některých oblastech znatelné více a v některých se stírají, veřejná správa například může poskytovat veřejné služby v oblastech zdravotnictví, kultury a sociálních věcí, jejichž poskytováním se zabývají i subjekty soukromé (Univerzita Jana Amose Komenského Praha 2015).

Na veřejnou správu může být nahlíženo ze dvou hledisek, materiální a formálního. Materiální pojetí vnímá veřejnou správu jako souhrn všech správních činností. Pojetí formální ji vykresluje jako soustavu subjektů nebo institucí, které veřejnou správu a její úkoly vykonávají (Univerzita Jana Amose Komenského Praha 2015). Tato práce se zabývá veřejnou správou převážně z hlediska materiálního.

#### <span id="page-12-0"></span>**1.2 Uspořádání veřejné správy**

V organizačním uspořádání veřejné správy se projevují různé principy organizační výstavby, a to *"…centralizace, decentralizace, koncentrace, dekoncentrace, územní nebo věcné uspořádání…"* (Lochmannová 2017) a další principy.

Veřejnou správu lze zčásti podle těchto principů klasifikovat, a to z několika různých hledisek. Z organizačního na ústřední, oblastní a obecní. Z hlediska povahy úkolů, které spadají do nějaké oblasti, lze veřejnou správu vnímat z pohledu zdravotnictví (správa na úseku zdravotnictví), školství, dopravy… Další možnou klasifikací je dělení veřejné správy podle povahy metod, které jsou při jejím výkonu používány. Veřejná správa je pak rozdělena na správu vrchnostenskou, nevrchnostenskou a fiskální. Vrchnostenská správa používá metod veřejnoprávních a ve vztahu k osobám soukromého práva vystupuje v nadřazeném postavení, veřejná správa je totiž v jejím rámci oprávněna vydávat jednostranná rozhodnutí. Správa fiskální se řídí podle soukromoprávních metod. Veřejná správa i osoby soukromého práva jsou pak v jejím kontextu v rovném postavení. V rámci tohoto dělení je možné zmínit i veřejnou správu obstaratelskou, která má poskytovat pomoc občanům v různých životních situacích. Při této správě jsou užívány jak metody veřejnoprávní, tak soukromoprávní (Univerzita Jana Amose Komenského Praha 2015). Podstatná část práce se věnuje činnostem v rámci veřejné správy obstaratelské.

Jako součást druhé fáze reformy územní veřejné správy byla od roku 2003 ukončena činnost okresních úřadů. Jimy vykonávané úkoly byly přiděleny orgánům územních samospráv, tj. hlavně obcím s rozšířenou působností a krajům (Lochmannová 2017). Od té doby je v České republice zaveden spojený model veřejné správy, ve kterém "...územně samosprávné celky *vykonávají vedle své vlastní samostatné působnosti i působnost přenesenou, tj. podílejí se nepřímo i na výkonu státní správy"* (Univerzita Jana Amose Komenského Praha 2015). Již nějakou dobu je také usilováno o modernizaci ústřední státní správy, které cílí na významnější zapojení informačních technologií a manažerského řízení (Lochmannová 2017).

#### <span id="page-12-1"></span>**1.3 Obec v rámci územní samosprávy**

*"Samosprávu je možno definovat jako veřejnou správu vykonávanou jinou institucí než státem, která je relativně samostatná a nezávislá na státu."* (Lochmannová 2017)

Stát vytváří podmínky pro fungování samosprávy tak, že limituje svou moc. Samospráva je závislá na existenci státu, protože se při vymáhání některý svých rozhodnutí spoléhá na

složky státu, jako jsou policie nebo armáda. Samospráva se musí řídit zákony státu. Má také normotvornou a výkonnou moc. Rozlišujeme samosprávu územní a zájmovou (Lochmannová 2017). V této kapitole se zabývám pouze tou územní.

*"Územní samosprávou je prostorově ohraničený funkční celek s právem hospodařit a nakládat se svým majetkem a zcela samostatně rozhodovat o svých záležitostech … Územní samosprávu tvoři obce, kraje a regiony soudržnosti."* (Lochmannová 2017)

Obec je základním územně samosprávným celkem (Lochmannová 2017). Vybrané obce jsou tzv. obcemi s rozšířenou působností, které vykonávají značnou část nepřímého výkonu<sup>1</sup> státní správy (Univerzita Jana Amose Komenského Praha 2015). Občané si na obecních úřadech těchto obcí mohou vyřídit značnou část požadavků, které mají na státní správu, nebo ona na ně.

## <span id="page-13-0"></span>**1.4 Podpora veřejné správy mobilními aplikacemi**

Veřejná správa je čím dál tím víc vnímána jako služba občanům a také v ní probíhá snaha o modernizaci a zapojení informačních technologií. Proto si myslím, že je vhodné, aby se v oblasti služeb občanům inspirovala v sektoru soukromém, jak se to ostatně už částečně děje. Vzhledem k rozšíření smartphonů (Number of smartphone users in the Czech Republic from 2013 to 2019 (in millions) c2019; Penetrace chytrých telefonů v roce 2018 dosáhne 66 % 2017) a rozšíření (preferenci) používání mobilních aplikací ze strany zákazníků je pro firmy důležité, aby poskytovaly svým zákazníkům mobilní aplikaci. Aplikaci, která zákazníkům nabídne co nejvíc funkcionality, kterou budou moci smysluplně využít. Jak se budete moci dočíst v kapitol[e 2,](#page-14-0) města a obce se, dle mého názoru, zastavily u části první, tedy pouze nabídnou svým klientům (občanům) aplikaci, přičemž skutečně užitečná funkcionalita ustupuje do pozadí.

Tato práce si klade za cíl vytvoření analytického základu pro mobilní aplikaci pro města a obce, která bude naplňovat i to, že má nabídnout občanům co nejvíc smysluplné funkcionality. Dlouhodobým cílem veřejné správy by dle mého názoru mělo být, že veškeré záležitostí, kvůli kterým musí občan v současné době navštívit nějaký úřad, bude možné vyřídit na jedné webové stránce, případně v jedné mobilní aplikaci.

 $\overline{a}$ 

<sup>1</sup> Nepřímý výkon státní správy spočívá v přenesení výkonu státní správy na subjekty veřejné správy odlišné od státu (Univerzita Jana Amose Komenského Praha 2015).

# <span id="page-14-0"></span>**2 Analýza existujících řešení mobilní aplikace pro města a obce**

Na českém trhu existuje několik firem, které vyvíjí mobilní aplikace pro města a obce. U těchto firem existují dva hlavní přístupy k vývoji aplikací.

Prvním přístupem je vývoj aplikace na míru konkrétnímu městu/obci. Aplikace od jedné firmy se ve výsledku často podobají, protože firma využívá již jednou napsaného kódu, který pro další aplikace jen modifikuje, nebo má již připravenou šablonu aplikace, kterou jen upraví podle požadavků města/obce. Tohoto přístupu využívá například firma as4u.cz, s.r.o. (aplikace Litovel v mobilu, Jablonec v mobilu, Turnov v mobilu, Praha 11), která svým zákazníkům zároveň vyvíjí i webové stránky.

Druhým přístupem je vývoj universální aplikace, do které je poté městu za poplatek umožněn přístup. Tento přístup využívá například firma Neogenia s.r.o. se svými aplikacemi Mobilní rozhlas + ZmapujTo a Zlepšeme Česko + MobilníRozhlas.

V českém prostředí také například existuje aplikace Moje Olomouc, která vznikla ve spolupráci s místní univerzitou (Blokša 2018).

## <span id="page-14-1"></span>**2.1 Srovnání existujících řešení**

Aplikace pro města a obce vyvíjí na českém trhu značné množství firem. Aplikace se liší obsahem a funkcemi, které poskytují, ale také kvalitou zpracování. Následující tabulka nabízí přehled vybraných firem, které se této oblasti věnují, společně s jimi vydanými aplikacemi. Seznam není vyčerpávající a zahrnuje pouze firmy, které jsou v dané oblasti nejaktivnější podle stanoveného kritéria – spolupráce alespoň s 10 městy.

| Firma                 | <b>Aplikace</b>                                                                      | Pořizovací cena | Udržovací cena                   |
|-----------------------|--------------------------------------------------------------------------------------|-----------------|----------------------------------|
| Neogenia s.r.o.       | Mobilní<br>+ ZmapujTo,<br>rozhlas<br>Zlepšeme Česko + Mobilní Rozhlas                | od 10 000 Kč    | Kč<br>několik<br>set<br>měsíčně, |
| Intelis, s.r.o.       | inCity                                                                               | nezjištěno      | nezjištěno                       |
| Online-Team<br>S.T.0. | V OBRAZE                                                                             | nezjištěno      | nezjištěno                       |
| as4u, s.r.o.          | Litovel<br>Jablonec.<br>v mobilu.<br>Praha<br>v mobilu,<br>11,<br>Turnov<br>v mobilu | nezjištěno      | nezjištěno                       |

Tabulka 1: Přehled firem a jejich mobilních aplikací (App Store c2017; Google Play c2019; Největší trumfy Mobilního rozhlasu nedatováno; vlastní zpracování)

Pořizovací a udržovací cena byla zjištěna pouze u aplikace Zlepšeme Česko + MobilníRozhlas, protože firmy stojící za ostatními aplikacemi údaje neuvádí na svých webových stránkách a na emailový dotaz odpověděla pouze firma Intelis, s.r.o., ale pouze požadavkem na zaslání jména zastupované obce a telefonního čísla.

V další sekci se věnuji popisu prostředí a testu použitelnosti vybraných českých aplikací pro města a obce. Nejdříve popisuji vzhled a chování aplikace na operačním systému iOS, poté v posledním odstavci popíši případné odlišnosti aplikace na operačním systému Android.

#### <span id="page-15-0"></span>**2.1.1 Zlepšeme Česko + MobilníRozhlas (Neogenia s.r.o.)**

Vzhledem k tomu, že aplikace Mobilní rozhlas + ZmapujTo vyzívá uživatele ke stažení nové verze, kterou je aplikace Zlepšeme Česko + MobilníRozhlas, budu hodnotit pouze novější aplikaci, ke které se její vydavatel snaží přesunout pozornost. Aplikaci hodnotím ve verzi 2.6 pro iOS a 2.9.2 pro Android.

Aplikace nabízí graficky povedený a vcelku přehledný interface. Pokud se ale uživatel nezaregistruje, aplikace se neustále pokouší načíst data, zobrazuje chybovou hlášku "Něco se pokazilo" a nefunguje správně (viz [Obrázek 1\)](#page-17-0). Problém lze vyřešit registrací. Registraci je možné provést pomocí Facebooku nebo telefonního čísla. Poté zvolíte město, které vás zajímá. Chybová hláška se ale zobrazuje i při procesu registrace a k mému nepříjemnému překvapení i po úspěšné registraci a načtení dat. Aplikace se také pokouší neustále data přenačítat, což způsobuje to, že v ní neustále problikává načítací "spinner" a zobrazuje se

chybová hláška. Po násilném ukončení a následném opětovném spuštění aplikace tyto problémy zmizely a aplikace nadále funguje tak, jak má.

Aplikace je rozdělena do pěti sekcí, mezi kterými je možné přecházet pomocí menu na spodním okraji obrazovky. Těmi jsou domovská obrazovka, stránka informační, stránka pro podávání občanských hlášení, mapová stránka a obrazovka nastavení. Domovská obrazovka je rozdělena do dvou částí. Vrchní část umožňuje horizontální scrollování a ikony, které jsou v ní umístěny, odkazují do různých sekcí na dalších stránkách (obrazovkách) aplikace, což je mírně neintuitivní (viz [Obrázek 2\)](#page-17-1). Spodní část domovské obrazovky umožňuje scrollování vertikální a zobrazuje nejnovější příspěvky, které zároveň umožňuje filtrovat podle kategorie, do které spadají (viz [Obrázek 3\)](#page-18-0). Je možné mít zároveň vybráno více kategorií příspěvků, které chce uživatel vidět. Informační stránka obsahuje tři karty – Info o obci, Kam vyrazit a Kontakty a instituce (vi[z Obrázek 4\)](#page-18-1). Stránka pro podávání občanských hlášení se skládá z pěti sekcí (Podněty od občanů, Zvířecí detektiv, Ztráty a nálezy, PochvalTo a Pohřešované osoby). Ty (kromě sekce Pohřešované osoby) vyžadují od občana fotografickou dokumentaci daného hlášení (např. foto ztraceného, nalezeného nebo týraného zvířete, foto černé skládky atd.). Mapová stránka zobrazuje stejný obsah, jako stránka hlavní (viz [Obrázek 5\)](#page-19-0). Obsah je tu ale umístěn na mapě, kde je například označeno místo černé skládky. Na stránce nastavení lze zobrazit tísňové linky, zadat podrobnější informace o uživateli, nastavit si upozornění, vybrat sledovaná města/obce, zobrazit informace o aplikaci a odhlásit se (viz [Obrázek 6\)](#page-19-1).

Vzhled a fungování aplikace na operačním systému Androidu jsou totožné s verzí pro iOS, akorát netrpí jejími problémy, tzn. funguje i bez přihlášení a nedochází k neustálému přenačítání po registraci/přihlášení.

Výhody

- design
- přehlednost
- možnost filtrace pro uživatele relevantních zpráv
- možnost vytvářet hlášení

#### Nevýhody

- aplikace nefunguje, pokud uživatel není registrován
- po registraci/přihlášení je nutné aplikaci násilně ukončit a opětovně spustit, aby začala správně fungovat

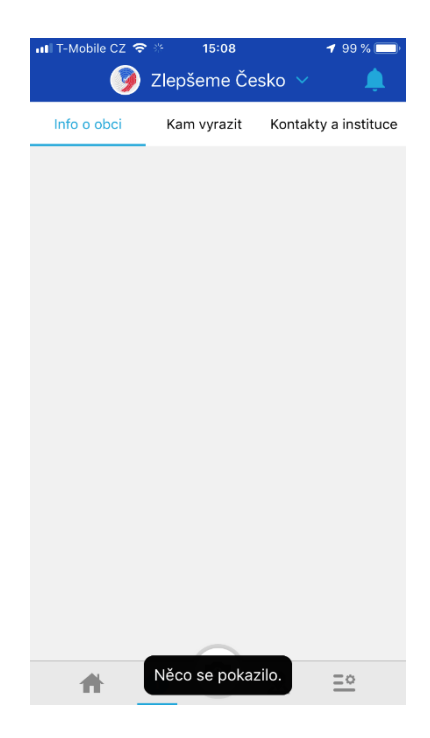

Obrázek 1: Aplikace nefunguje bez přihlášení (Neogenia s.r.o. 2019)

<span id="page-17-1"></span><span id="page-17-0"></span>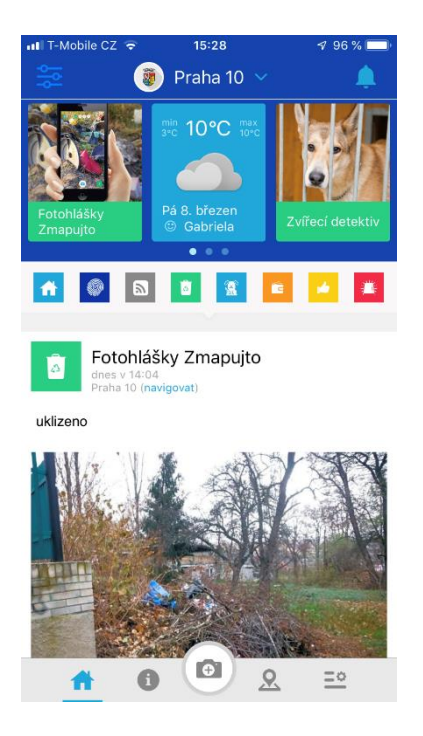

Obrázek 2: Výchozí obrazovka aplikace s nejnovějšími příspěvky (Neogenia s.r.o. 2019)

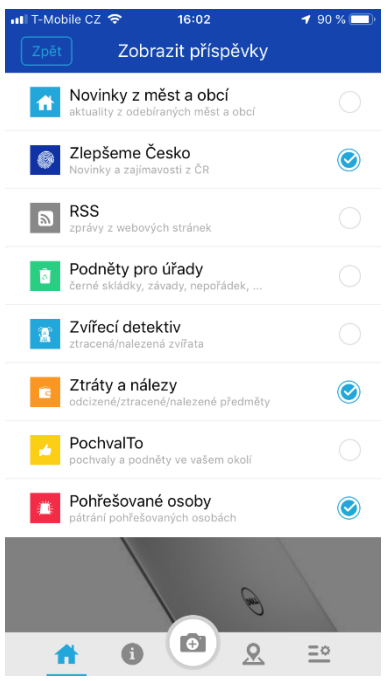

<span id="page-18-1"></span><span id="page-18-0"></span>Obrázek 3: Filtrování příspěvků podle druhu (Neogenia s.r.o. 2019)

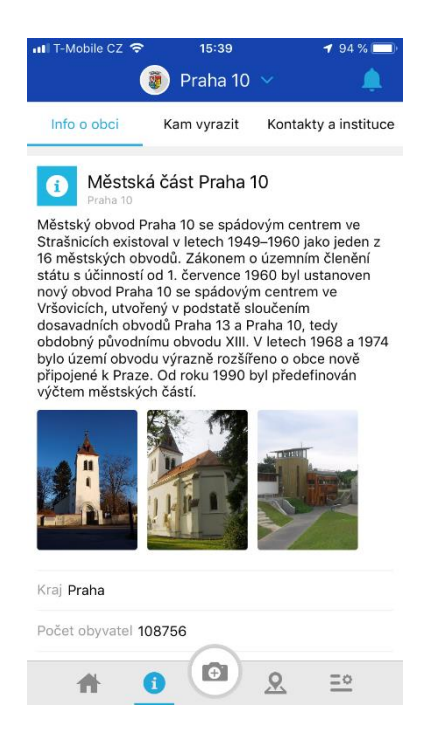

Obrázek 4: Informační stránka (Neogenia s.r.o. 2019)

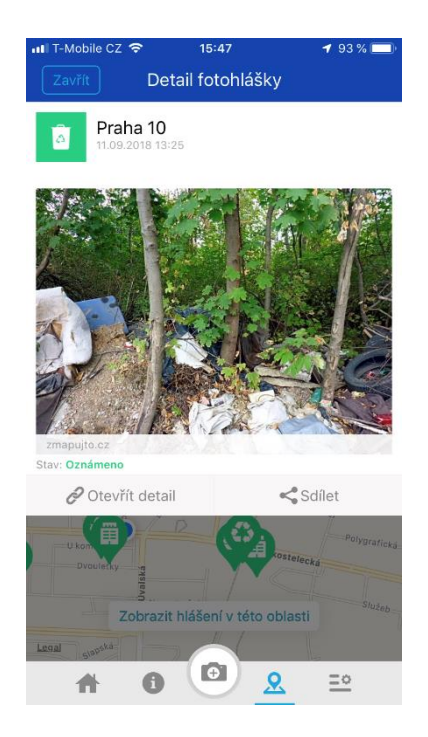

<span id="page-19-0"></span>Obrázek 5: Mapa s otevřeným detailem nahlášené černé skládky (Neogenia s.r.o. 2019)

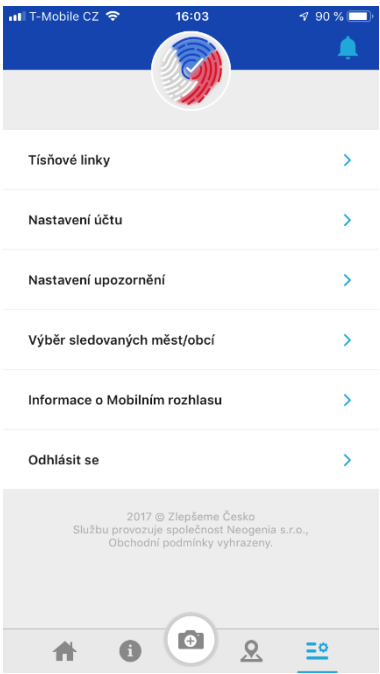

<span id="page-19-1"></span>Obrázek 6: Nastavení aplikace (Neogenia s.r.o. 2019)

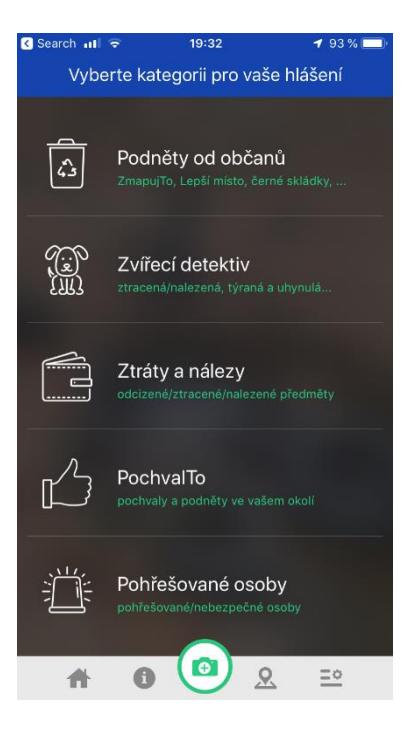

<span id="page-20-0"></span>Obrázek 7: Hlavní menu sekce pro interakci s veřejnou správou (Neogenia s.r.o. 2019)

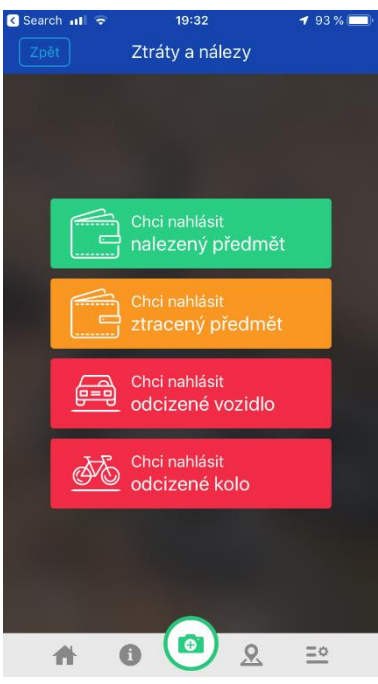

<span id="page-20-1"></span>Obrázek 8: Možnosti sekce "Ztráty a nálezy" (Neogenia s.r.o. 2019)

#### <span id="page-21-0"></span>**2.1.2 inCity (Intelis, s.r.o.)**

Aplikace inCity je dostupná pouze pro iOS (k datu 8.3.2019), hodnotím verzi 1.1.12. Design aplikace je zastaralý a je na ní vidět, že byla vytvořena již před značnou dobou. (Podle údajů z obchodu App Store byla aktualizována naposledy před třemi lety.)

Do aplikace se není nutné registrovat, stačí ji otevřít a vybrat si požadované město ze seznamu. Je rozdělena do sedmi kategorií (Akce a aktuality, Cestovní ruch, Kultura a volný čas, Doprava, Městský úřad, Městské služby, Důležité kontakty). Každá z těchto kategorií má poté několik podkategorií. Orientace v aplikaci je přehledná a intuitivní.

Za hlavní nevýhodu považuji, že neumožňuje uživatelům komunikovat s obcí a s ostatními uživateli přímo z aplikace.

Výhody

- přehlednost
- množství poskytnutých informací
- jednoduchost používání

#### Nevýhody

- zastaralý design
- v některých kategoriích nefungující filtrování podle města a jsou zobrazeny i informace, které se týkají měst jiných (Akce, Informační centra u města Písek, zobrazuje se i Protivín, Prachatice a další)
- špatně formátovaná nápověda
- uživatelé nemohou pomocí aplikace komunikovat s obcí a s ostatními uživateli
- po ukončení aplikace a jejím opětovném otevření je nutné znovu vybírat město

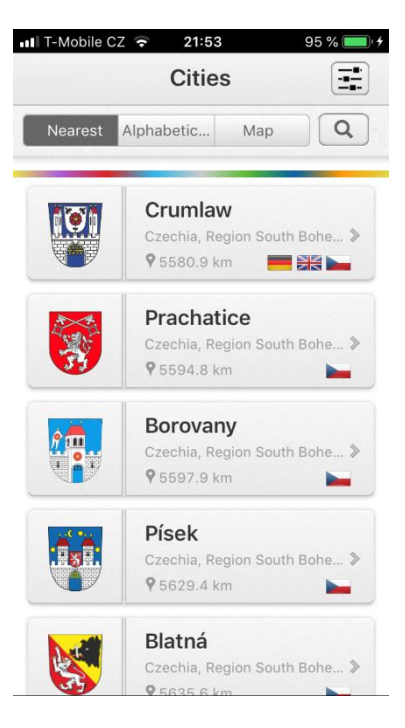

Obrázek 9: Nabídka výběru města (Intelis, s.r.o. 2015)

<span id="page-22-0"></span>

| •Il T-Mobile CZ 우 | 21:53<br>95%                                    |  |
|-------------------|-------------------------------------------------|--|
| Zpět              | Písek                                           |  |
|                   |                                                 |  |
| L.                | Akce a aktuality<br>Novinky a kulturní tipy     |  |
|                   | Cestovní ruch<br>Památky a turistické informace |  |
|                   | Kultura a volný čas<br>Kultura, sport           |  |
|                   | Doprava<br>Dopravní situace a parkování         |  |

<span id="page-22-1"></span>Obrázek 10: První část hlavní obrazovky (Intelis, s.r.o. 2015)

![](_page_23_Picture_0.jpeg)

Obrázek 11: Druhá část hlavní obrazovky (Intelis, s.r.o. 2015)

I

<span id="page-23-0"></span>![](_page_23_Picture_52.jpeg)

<span id="page-23-1"></span>Obrázek 12: Otevřená stránka "Informační centra" v zobrazení "Seznam" (Intelis, s.r.o. 2015)

![](_page_24_Figure_0.jpeg)

<span id="page-24-0"></span>Obrázek 13: Otevřená stránka "Informační centra" v zobrazení "Mapa" (Intelis, s.r.o. 2015)

![](_page_24_Picture_34.jpeg)

<span id="page-24-1"></span>Obrázek 14: Nastavení aplikace (Intelis, s.r.o. 2015)

#### <span id="page-25-0"></span>**2.1.3 V OBRAZE (Online-Team s.r.o.)**

Aplikace V OBRAZE ve verzi 1.2.16 je graficky povedená a přehledná, ale uživateli nenabídne mnoho funkcionality. Po vybrání města, nebo měst lze v aplikaci filtrovat příspěvky podle čtyř kategorií (Zprávy, Akce, Úřední deska a Galerie). Na hlavní stránce jsou vpravo nahoře ikony pro otevření kalendáře, ve kterém si jde, po vybrání určitého dne, prohlédnout akce, které jsou v daný den pořádány. Aplikace dále obsahuje fulltextové vyhledávání v příspěvcích a nastavení, ve kterém je možné zapnout a vypnout notifikace pro jakoukoliv ze čtyř filtrovatelných kategorií příspěvků.

Vzhled a fungování aplikace na operačním sytému Android jsou totožné s verzí pro iOS.

Výhody

- design
- přehlednost
- jednoduchost
- možnost zapnutí a vypnutí notifikací pro jednotlivé kategorie příspěvků
- možností sdílení akcí na sociálních sítích

Nevýhody

- omezená funkčnost
- kalendář nepoužitelný, pokud nevíte, ve který den se akce koná
- uživatelé nemohou pomocí aplikace komunikovat s obcí a s ostatními uživateli

![](_page_26_Picture_51.jpeg)

I

<span id="page-26-0"></span>Obrázek 15: Stránka pro přidání nové sledované obce (Online-Team s.r.o. 2018)

![](_page_26_Picture_2.jpeg)

<span id="page-26-1"></span>Obrázek 16: Výchozí obrazovka aplikace s nejnovějšími příspěvky (Online-Team s.r.o. 2018)

![](_page_27_Picture_34.jpeg)

<span id="page-27-1"></span><span id="page-27-0"></span>Obrázek 17: Detail akce (Online-Team s.r.o. 2018)

![](_page_27_Picture_2.jpeg)

Obrázek 18: Vysouvací "hamburgerové" menu aplikace (Online-Team s.r.o. 2018)

![](_page_28_Picture_46.jpeg)

<span id="page-28-1"></span>Obrázek 19: Otevřený kalendář (Online-Team s.r.o. 2018)

![](_page_28_Picture_47.jpeg)

<span id="page-28-2"></span>Obrázek 20: Nastavení aplikace s možností vypnout oznámení (Online-Team s.r.o. 2018)

#### <span id="page-28-0"></span>**2.1.4 Jablonec v mobilu (as4u, s.r.o.)**

Aplikaci hodnotím ve verzi 3.12. Graficky je povedená a dobře fungující, ale nenabízí mnoho funkcionality. Po jejím otevření se zobrazí aktuality. Mezi sekcemi se uživatel pohybuje pomocí menu, které se vysouvá z levé strany aplikace. Aplikace nabízí následující kategorie, které obsahují vždy několik podsekcí (uvedeny v závorce): Informace (Aktuality, Aktuální na webu, Kalendář akcí, Úřední deska, Ztráty a nálezy), Potřebuji si zařídit (Kontakty, Životní siutace – chyba v aplikaci, Rezervace na úřad, Lepší Jablonec), Ostatní (Nastavení, O Aplikaci).

Aplikace obsahuje mnoho podsekcí, ale ve výsledku neposkytuje příliš širokou funkcionalitu. V kalendáři je akce možné filtrovat podle typu a období, oznámení na úřední desce je možné filtrovat podle zdroje a typu oznámení.

Jako problém vidím to, že v aplikaci je velká část funkcionality řešena tak, že po vybrání příspěvku nebo podsekce je otevřena daná stránka na webu obce v mobilním webovém prohlížeči. Toto řešení je uživatelsky značně nepřívětivé. Z pohledu uživatele bych raději používal mobilní verzi webu obce, čímž bych se vyhnul mezi neustálým přeskakováním mezi aplikací a webem města. Předpokládám, že toto řešení bylo zvoleno, aby si firma zjednodušila implementaci aplikace. Aplikaci i web Jablonce nad Nisou vytvořila stejná firma, as4u, s.r.o. (Reference as4u c2010-2019).

Výhody

- design
- jednoduchost
- možnost vypnutí a zapnutí notifikací (Aktuality, Aktuální na webu, Kalendář akcí)
- přehledné podsekce Kontakty a Životní situace, které jsou dostupné i off-line
- možnost vytvářet hlášení

#### Nevýhody

- omezená funkčnost
- přesměrování uživatele na web
- pro uživatele nesmyslná čísla ve ztrátách a nálezech, chybějící bližší popis nalezené věci
- detail příspěvku na úřední desce zbytečný, pro zobrazení obsahu je stejně nutné přejít na web

![](_page_30_Picture_0.jpeg)

Obrázek 21: Výchozí obrazovka aplikace s přehledem aktualit (as4u, s.r.o. 2019)

<span id="page-30-1"></span><span id="page-30-0"></span>![](_page_30_Picture_2.jpeg)

Obrázek 22: Vysouvací "hamburgerové" menu aplikace (as4u, s.r.o. 2019)

![](_page_31_Picture_33.jpeg)

<span id="page-31-0"></span>Obrázek 23: Detail oznámení (veřejné vyhlášky) (as4u, s.r.o. 2019)

![](_page_31_Picture_2.jpeg)

<span id="page-31-1"></span>Obrázek 24: Podrobnosti o ztraceném předmětu (as4u, s.r.o. 2019)

![](_page_32_Picture_51.jpeg)

<span id="page-32-0"></span>Obrázek 25: Stránka "Lepší Jablonec" umožňující komunikaci s veřejnou správou (as4u, s.r.o.

2019) Mobile  $CZ \approx$  $18:56$  $197\%$ **A** Nastavení **NOTIFIKACE**  $\bullet$ Aktuality Aktuální na webu  $\overline{\mathbf{O}}$ Kalendář akcí

<span id="page-32-1"></span>Obrázek 26: Možnost zapnutí/vypnutí notifikací v nastavení aplikace (as4u, s.r.o. 2019)

#### <span id="page-33-0"></span>**2.2 Nedostatky existujících řešení**

Jako největší problém těchto řešení vnímám nedostatečnou analýzu životních situací, ve kterých se občané obcí a měst ocitají. V podstatě všechny aplikace jsou navrženy dosti povrchně s tím, že poskytují přístup k funkcionalitám, které obce a nejspíš i jejich občané považují za hlavní. Aplikace byly, předpokládám, vytvořeny bez většího rozmyslu nad tím, jak by dále mohly občanům zjednodušit a zpříjemnit život, a bez úvahy nad tím, na co by občané v různých rolích (řidič, důchodce, invalida, bezdomovec, manžel…) mohli aplikaci používat. V další kapitole bude představena metodika konceptuální analýzy životních situací, pomocí které je možné objevit funkcionality, které stávající aplikace neposkytují.

# <span id="page-34-0"></span>**3 Metodika konceptuální analýzy životních situací**

## <span id="page-34-1"></span>**3.1 Zdůvodnění výběru metodiky**

V této práci při analýze požadavků používám konceptuální metodiku analýzy životních situací. Pro využití této metodiky jsem se rozhodl z těchto důvodů:

- 1. Metodika umožňuje nabízí dostatečně globální a abstraktní pohled, takže umožňuje nalézt jinak skryté funkcionality.
- 2. Metodika neklade důraz na současné technické, organizační a další zázemí (Řepa et al. 2015). Proto je za její pomoci možné odhalit i funkcionality, které sice nelze momentálně poskytovat, ale v budoucnosti je jejich implementace reálná. Z tohoto hlediska je značně časově nezávislá.
- 3. Při jejím použití je možné škálovat a prioritizovat. Z hlediska škálování se můžeme omezit např. jen na role řidič, bezdomovec, pacient a zaměstnanec. Poté je možné stanovit priority tak, že jsou pro implementaci vybrány jen nejdůležitější funkcionality (oznámení o vytvoření řidičského průkazu, upozornění na vysoký počet bodů, žádost o ubytování na ubytovně pro lidi bez domova).
- 4. Při vytvoření ontologického modelu za využití konceptuálního modelování je možné dosáhnout dostatečné preciznosti, aby mohl být vzniklý model použit jako základ navrhovaného informačního systému (Řepa et al. 2015).

## <span id="page-34-2"></span>**3.2 Základní pojmy**

Pro správné pochopení další části této práce je nutné rozumět některým pojmům, užívaným ve veřejné správě. *Základní objekt* je *"Jakýkoliv existující objekt z reálného světa, jenž je relevantní oblasti zájmu veřejné správy a měl by tak být součástí ontologického modelu"* (Řepa et al. 2015). *Klient veřejné správy* je fyzická nebo právnická osoba, jedná se o specifickou variantu základního objektu, je základem pro vyjádření vztahů mezi klienty VS a vztahů klientů VS k ostatním objektům (Řepa et al. 2015). Typ těchto objektů v následujících UML modelech je <<kind>>.

## <span id="page-35-0"></span>**3.3 Úvod do problematiky**

Na přelomu minulého a tohoto tisíciletí došlo ke změně v pojetí veřejné správy, kde je nyní upřednostňován tzv. klientský nebo zákaznický přístup (Řepa et al. 2015). Důsledkem této změny je snaha o řešení problémů klientů veřejné správy z pohledu životních situací, do kterých se klienti dostávají a v nichž potřebují pomoc veřejné správy (Řepa 2014). Pro dosažení správné realizace klientského přístupu je nutné *"…sledovat toliko původ životních situací v reálném světě, přesněji v životech klientů a dalších důležitých objektů veřejné správy"* (Řepa et al. 2015).

Potřeba veřejné správy, správy věcí veřejných, *"…vyplývá z potřeby péče o hodnoty, které přesahují rozměr individua"* (Řepa et al. 2015). Společné hodnoty, jež tvoří podstatu veřejné správy mohou být rozděleny do tří oblastí – fyzické prostředí, sociální prostředí a podnikatelské prostředí (Řepa et al. 2015). *"Fyzickým prostředím rozumíme dané území a jeho přírodní, a další fyzické hodnoty, o něž je třeba pečovat. Sociální prostředí představuje lidi a jejich osobní a společenské, tedy kulturní a další hodnoty, důležité pro fungování společnosti. Podnikatelským prostředím pak rozumíme veškeré hodnoty, potřebné pro využívání příležitostí k realizaci hodnot."* (Řepa et al. 2015) Ve všech těchto oblastech nastává potřeba veřejné správy (Řepa et al. 2015).

![](_page_36_Figure_0.jpeg)

<span id="page-36-0"></span>Obrázek 27: Základní oblasti působení veřejné správy (Řepa et al. 2015)

Hlavním úkolem veřejné správy je pečovat o hodnoty, které spadají do těchto třech základních dimenzí života společnosti, které jsou vzájemně propojené, podmíněné a ovlivňované. Jakékoliv z těchto prostředí nemůže existovat bez existence ostatních. Veřejná správa má každé z nich rozvíjet a snažit se směřovat k průniku všech dimenzí – prostředí pro spokojený a hodnotný život (Řepa et al. 2015).

Pohled z hlediska životních situací, což jsou zásadní události v životech aktérů a objektů společnosti, je klíčový pro zajištění dostatečné přizpůsobivosti veřejné správy aktuálním podmínkám, které se neustále mění (Řepa et al. 2015).

Objekty veřejné správy vždy existují ve vnějším prostředí (Řepa et al. 2015). Dříve uvedená vnější prostředí (fyzické, sociální a podnikatelské) jsou *"…základními zdroji životních situací, do nichž se objekt dostává"* (Řepa et al. 2015). Vnější prostředí ale nejsou jediným zdrojem životních situací. Dalším zdrojem životních situací je životní cyklus daného

objektu, přesněji situace, ve kterých se v současné chvíli v různých oblastech svého života objekt právě nachází (Řepa et al. 2015).

![](_page_37_Figure_1.jpeg)

<span id="page-37-1"></span>Obrázek 28: Vznik životních situací (Řepa et al. 2015)

Vnější (prostředí) a vnitřní vlivy (životní cyklus) tedy vytváří životní situace, ve kterých se objekt ocitá a tyto vlivy tak rozhodují o průběhu života daného objektu. Životní situace jsou předvídatelné a unifikovatelné (např. zahájení školní docházky, konec studia…), proto je vhodné je využít jejich analýzu jako platformu, která je nezávislá na místních podmínkách výkonu veřejné správy (Řepa et al. 2015).

## <span id="page-37-0"></span>**3.4 Postup analýzy životních situací odvozováním z životních cyklů objektu**

Při použití této metodiky jsou životní situace odvozovány z životních cyklů objektů. Pro vyvození životních situací je tedy nutné porozumět objektům v zájmu VS a jejich životním cyklům. Životní cyklus objektu sestává ze stavů života objektu a možných přechodů mezi těmito stavy. Přechod mezi stavy je popsán dvěma základními atributy, a to životní událostí a akcí, kterou by následně v reakci na životní událost měla provést veřejná správa. Pokud tedy budeme zkoumat všechny možné přechody mezi stavy jednotlivých objektů, objevíme životní situace, které jsou pro nás klíčové (Řepa et al. 2015).

K modelování použijeme metodu konceptuální analýzy. Nástrojem pro modelování jsou v Metodice analýzy životních situací tyto diagramy jazyka UML:

- Diagram tříd (Class Diagram)
- Stavový diagram (State Chart) (Řepa et al. 2015).

Diagram tříd je diagramem struktury. Skládá se z pojmů zastupujících objekty reálného světa, jejich vztahy a souvislosti. Tyto pojmy jsou také popisovány jako tzv. třídy objektů, které zastupují množinu konkrétních objektů (např. třída řidič není jeden konkrétní řidič, ale množina všech řidičů v ČR). Vztahy mezi objekty jsou popisovány pomocí asociací a vztahů generalizace a agregace. Agregace je vztahem, ve kterém je hierarchicky nižší prvek částí vyššího prvku a vyšší celek nemá jiný význam než jako souhrn svých částí. Generalizace je vztahem, ve kterém je prvek na nižší úrovni hierarchie specifickou variantou vyššího prvku. V tomto vztahu není vyšší prvek souhrnem svých podřízených částí, nýbrž je nositelem jejich společných atributů (Řepa 2012; Řepa et al. 2015).

Stavový diagram je diagramem chování. Slouží k popisu životního cyklu objektů určité třídy. Životní cyklus se skládá z jednotlivých stavů v životě objektu a přechodů mezi nimi, přechod je vyvolán určitou událostí (životní situací), na kterou je ze strany VS odpovězeno příslušnou akcí (Řepa 2012; Řepa et al. 2015).

## <span id="page-38-0"></span>**3.5 Vztah mezi modelem tříd a modely životních cyklů**

Stavy v modelu životního cyklu objektu musí být v časovém a obsahovém smyslu jedinečné (životní cyklus je algoritmem). V reálném životě se ale lidé (a další objekty v zájmu veřejné správy) nachází zároveň v několika různých stavech (ženatý/vdaná, zaměstnaný, obviněný). Tento paralelismus řešíme v modelu zavedením objektu typu <<viewpoint>>, který nám pomáhá nahlížet na daný objekt z určitého úhlu pohledu (např. důležitost zákazníka). V rámci tohoto úhlu pohledu se objekt nachází v právě jedné fází, kterou vyjadřuje objekt typu <<phase>> (např. normální nebo VIP fáze důležitosti zákazníka) (Řepa et al. 2015). *"Objekt, který popisujeme je pak součtem, agregátem všech těchto celků – úhlů pohledu, čímž říkáme, že tyto úhly pohledu (a potažmo jejich aktuální stavy) platí současně."* (Řepa et al. 2015) Takto můžeme vytvořit sestavu paralelně probíhajících algoritmů, životních cyklů pro každý z definovaných viewpointů (Řepa et al. 2015).

![](_page_39_Figure_0.jpeg)

<span id="page-39-1"></span>Obrázek 29: Příklad použití stereotypu <<viewpoint>> různé pohledy na zákazníka (Řepa et al. 2015)

### <span id="page-39-0"></span>**3.6 Ontologický model v kontextu veřejné správy**

Ontologický model slouží k zachycení reality z nějakého úhlu pohledu. S jeho pomocí chceme zachytit ontologii reálného světa, ne ontologii pojmů a jejich souvislostí. V tomto případě slouží k zachycení reality z pohledu veřejné správy (Řepa et al. 2015).

Smysl veřejné správy je *"…dán existencí reálného světa, tvořeného objektivními hodnotami, o něž člověk pečuje"* (Řepa et al. 2015). Proto se při hledání smyslu a obsahu veřejné správy, který je nadčasový a nezmanipulovaný elitami, musíme snažit poznat reálný svět společně s jeho hodnotami. To pro nás znamená vycházet z reálných objektů v zájmu veřejné správy a jejich vzájemných vztahů. Poté je možné uvažovat o funkcích a činnostech, které jsou pro objekty v zájmu VS ze strany veřejné správy potřebné. Nakonec se takto vzniklý model konfrontuje s finančními, technickými a dalšími možnostmi, které jsou v současné době dostupné (Řepa et al. 2015).

Dále popsaný ontologický model je modelován za pomoci konceptuálního modelování, což je informatická metoda poznávání ontologie reálného světa. Výhoda tohoto informatického přístupu spočívá v tom, že je možné dosáhnout preciznosti, která je dostatečná pro to, aby mohl být vzniklý model použit jako základ pro tvorbu informačního systému (v tomto případě aplikace pro města a obce) (Řepa et al. 2015).

# <span id="page-40-0"></span>**4 Ontologický model občana obce**

#### <span id="page-40-1"></span>**4.1 Specifika modelování v této práci**

V této práci je převážně z důvodů usnadnění pro čtenáře použito několik zjednodušení oproti metodice OntoUML, která je jinak při modelování použita. Některé skutečnosti také nebylo možné pomocí UML modelu dostatečně dobře zachytit. Tyto výjimky a nutná upřesnění jsou:

- Pokud jsou asociační šipky seskupené dohromady, jedná se o vzájemně exklusivní asociační vazbu (role Rodič dítěte a role Bezdětný).
- Asociační vazby směřující k jednomu <<viewpoint>>u nejsou vzájemně exklusivní. Ve spojení s předchozím pravidlem to např. znamená, že z hlediska <<viewpointu>> Role z hlediska dětí může být občan buď v roli Rodič dítěte, nebo v roli Bezdětný a zároveň v roli Opatrovník, lépe popsáno jako *(<<role>> Rodič dítěte* <sup>⊻</sup> *<<role>> Bezdětný)* <sup>∨</sup> *<<role>> Opatrovník*).
- Pokud to vede ke zjednodušení, může být << phase> > pojata jako << role>>.
- Některé vztahy by bylo korektnější modelovat za pomoci objektu typu << relator>> (partnerství, rodičovství), pro zjednodušení je ale v těchto případech využito objektů typu <<role>>. V životním cyklu objektu Rodič dítěte je rodič modelován jako rodič jednoho konkrétního dítěte, což znázorňuje daný vztah a model zjednodušuje (rodič může mít několik dětí, každé v jiné fázi života, aplikace může např. pro každé z dětí používat vyhrazenou instanci modelu životního cyklu).
- Objekt Občan, který by měl být správně typu << role>>, protože není nezávislým objektem (je objektem Fyzická osoba), je modelován jako <<kind>>, aby byla zdůrazněna nezávislost tohoto specifického modelu.
- V modelech není pro přehlednost neustále implikováno to, že pokud dojde ke smrti občana, dochází k automatickému ukončení jeho životního cyklu.

## <span id="page-41-0"></span>**4.2 Diagram tříd**

Diagram tříd se soustředí na zachycení možných rolí objektu, který je v centru zájmu veřejné správy (objekt občan), a vzájemných vztahů těchto rolí.

![](_page_41_Figure_2.jpeg)

<span id="page-41-1"></span>Obrázek 30: Ontologický model – pohled občan (autor)

Diagram tříd popisuje občana z několika úhlů pohledu (<<viewpoint>>ů). Jedná se o pohledy z hlediska partnerské role, zaměření, obecné role, role z hlediska příjmů a role z hlediska dětí. Některé role jsou vzájemně výlučné (role Svobodný/á a role Manžel/ka), většina je vzájemně slučitelných (umělecké, politické a sportovní zaměření se nevylučují). Diagram také obsahuje 2 fáze <<viewpoint>>u Role z hlediska příjmů, a to <<phase>> Zaměstnaný a << phase>> Nezaměstnaný.

Jak už bylo dříve uvedeno, nejedná se o kompletní diagram tříd a je možné jej rozšířit. Inspiraci pro rozšíření diagramu je možné hledat například v rolích Ostatní nebo Ostatní role. Ty nám dávají na vědomí, že výčet rolí v rámci daného <<viewpoint>>u není kompletní a může být, za předpokladu nalezení dalších vhodných rolí, rozšířen.

## <span id="page-42-0"></span>**4.3 Životní cykly vybraných objektů**

V této podkapitole následují životní cykly vybraných objektů z výše uvedeného diagramu tříd, modelované za pomoci stavových diagramů. S omezenou množinou objektů typu <<role>> jsem se rozhodl pracovat, protože cílem této aplikace není pokrývat veškerou možnou funkcionalitu, ale spíš představit universální přístup k vývoji mobilních aplikací pro města a obce a prakticky ilustrovat jeho použití. Dále popsané životní cykly objektů také nemusí být vyčerpávající, ale pokouším se v nich co nejlépe zachytit realitu skutečného světa. Pokud by do budoucna byly objeveny nové stavy, ve kterých se mohou dané objekty ocitnout, nebo došlo ke změně životních cyklů či změně legislativy, je možné tyto stavové diagramy upravit tak, aby odpovídaly současným potřebám.

#### <span id="page-43-0"></span>**4.3.1 Životní cyklus objektu řidič**

![](_page_43_Figure_1.jpeg)

<span id="page-43-1"></span>Obrázek 31: Životní cyklus objektu řidič (informace Kričfalušij 2014; zákon č. 361/2000 Sb.; zpracování autor)

Diagram zachycuje životní cyklus objektu řidič od potřeby řidičského průkazu po případné trvalé odebrání řidičského průkazu. Aby byl model přehlednější, abstrahuje od toho, že existují různé kategorie vozidel, na které je možné získat oprávnění k jejich řízení. V tomto životním cyklu může docházet k mnoha životním situacím, s jejichž řešením by měla veřejná správa pomoci. Tyto situace tvoří přechody mezi jednotlivými životními fázemi (Řepa et al. 2015). Neproblematickými fázemi jsou fáze "Řidič v zácviku", "Čekatel" a "Aktivní řidič". Ostatní fáze znamenají pro řidiče ohrožení jeho řidičského oprávnění, nebo dokonce jeho odebrání. Je v zájmu veřejné správy, aby notifikovala řidiče například o stavech "Ohrožen počtem bodů" nebo "Potřeba zdravotní prohlídky", protože v prvním případě může notifikace pomoci k tomu, že řidič začne řídit podle předpisů, a v druhém případě zase zamezí ohrožení řidiče a jeho okolí špatným zdravotním, či psychickým stavem.

#### <span id="page-44-0"></span>**4.3.2 Životní cyklus objektu invalida**

![](_page_44_Figure_1.jpeg)

<span id="page-44-1"></span>Obrázek 32: Životní cyklus objektu invalida (Stupně invalidity 2017; Řezníčková 2011; Veselíková 2018; Invalidní důchody 2018a; Invalidní důchody 2018b; zpracování autor)

Diagram znázorňuje životní cyklus objektu invalida od ocitnutí se v invalidním stavu po případné posouzení nedostatečného pracovního omezení lékařem, nebo smrt. V životě invalidy, ať už pobírá, nebo nepobírá invalidní důchod může nastávat mnoho potřeb, které závisí na jeho konkrétním postižení. Model tyto potřeby postihuje přechodem ze stavu "Invalida (inv. důchod)" do stavu "Invalida (inv. důchod) žadatel" a ze stavu "Invalida (bez nároku na inv. důchod)" do stavu "Invalida (bez nároku na inv. důchod) žadatel", případně přechodem žadatelských stavů do sebe sama. Výpis těchto potřeb není vyčerpávající a jistě by bylo možné nalézt další potřeby, které jsou invalidé nuceni řešit. Poté, co jsou všechny žádosti vyřízeny, přechází instance objektu Invalida zpět do stavu "Invalida (inv. důchod)" nebo "Invalida (bez nároku na inv. důchod)".

Invalida může být bez invalidního důchodu kvůli tomu, že nemá dostatečnou dobu důchodové pojištění, což nastává, pokud je někdo dlouhodobě evidován na úřadu práce (Řezníčková 2011).

Ve všech životních stavech v modelu může invalida řešit také potřebu dovozu jídla (dovoz jídla ze školní jídelny) a potřebu sociálního kontaktu (podání žádosti o navštěvování dobrovolníky).

![](_page_45_Figure_2.jpeg)

#### <span id="page-45-0"></span>**4.3.3 Životní cyklus objektu bezdomovec**

<span id="page-45-1"></span>Obrázek 33: Životní cyklus objektu bezdomovec (autor)

Diagram zobrazuje životní cyklus objektu bezdomovec od ocitnutí se ve stavu bez domova po nalezení domova, úspěšné dokončení programu pro znovuzařazení se do společnosti, nebo smrt. V životním cyklu jsou řešeny potřeba přístřešku a potřeba znovuzařazení se do společnosti. Pro lidi bez domova je možné poskytovat programy, které tyto potřeby řeší. Je ale vhodné zavést pravidla, jejichž porušování bude postihováno, s čímž je v tomto modelu počítáno. Je v něm naznačen bodový systém podobný bodovému systému pro řidiče. Když bezdomovec nasbírá velké množství trestných bodů, které si neodčiní, je vykázán z ubytovny, případně vyřazen z programu pro znovuzařazení se do společnosti. Tímto začne běžet odpočet do doby, než si může podat novou žádost.

Péči o bezdomovce mohou vykonávat i neziskové organizace a firmy. Pokud je ale na jejich činnost přispíváno z peněz daňových poplatníků, je vhodné ji kontrolovat.

Ve všech těchto stavech může mít bezdomovec potřebu se najíst (informování o místech, kde je jídlo pro bezdomovce poskytováno) a může mít potřebu řešit problémy, do kterých se dostal (sjednání schůzky se sociálním pracovníkem).

#### <span id="page-47-0"></span>**4.3.4 Životní cyklus objektu rodič**

![](_page_47_Figure_1.jpeg)

<span id="page-47-1"></span>Obrázek 34: Životní cyklus objektu rodič dítěte (zákon č. 561/2004 Sb.; zákon č. 117/1995 Sb.; zákon č. 262/2006 Sb.; Doskočilová 2017; Souhrnné informace o povinném předškolním vzdělávání 2017; Základní informace pro pozůstalé 2013; zpracování autor)

Diagram zachycuje životní cyklus objektu rodič od narození dítěte po smrt rodiče, nebo jeho dítěte. Do detailu se ale diagram zabývá pouze obdobím do dospělosti dítěte. Poté už za sebe může dítě samo rozhodovat, tudíž není potřeba modelovat životní stavy a událostí, které za něj buď rodič musí řešit, nebo mu s nimi alespoň pomáhá. V modelu životního cyklu jsou řešeny hlavně události, které se týkají školního života dítěte. Model zachycuje to, že předškolní dítě je možné vzdělávat doma, nebo může docházet do mateřské školy. Dítě může být přijato do více mateřských škol, do jedné mateřské školy nebo žádné (pokud se nejedná o předškolní dítě). Rodič pro něj pak musí vybrat vhodnou mateřskou školu. Poté je dítě přijato na jednu nebo více základních škol. Rodič opět volí pro svého potomka školu, kterou považuje za nejvhodnější. Ve chvíli, kdy nastane čas pro podávání přihlášek na střední školu se již většinou dítě rozhoduje samostatně, na kterou školu chce jít, rodič mu ale může pomoci s vyplněním a podáním přihlášky.

Ve všech životních stavech v tomto modelu může rodič dále řešit zajištění stravování pro dítě (objednání obědů ve školní jídelně), prospěch dítěte (informování se v informačním systému školy / kontaktování učitele), dojíždění dítěte do školy (informování se v aplikaci – o slevách atd., odkaz na stránky pro zjišťování spojů a nákup jízdenek), akce v rámci školní docházky (informace o akci, svolení k účasti, platba za akci), mimoškolní aktivity dítěte (přihlášení, odhlášení, pozvánky na akce, platby), problémy s výchovou (objednání se do rodičovské poradny) a v krajním případě i šikanu (informace o tom, co dělat, žádost o akutní osobní schůzku s výchovným poradcem nebo třídním učitelem).

#### <span id="page-49-0"></span>**4.3.5 Životní cyklus objektu důchodce**

![](_page_49_Figure_1.jpeg)

<span id="page-49-1"></span>Obrázek 35: Životní cyklus objektu důchodce (zákon č. 155/1995 Sb.; zpracování autor)

Diagram popisuje životní cyklus objektu důchodce od dosažení důchodového věku a podání žádosti o důchod po její neschválení, nebo po smrt důchodce. Model se zabývá hlavně událostmi nutná změna obydlí, na kterou může důchodce reagovat podáním žádosti o obecní byt, a změna zdravotního, psychického stavu, kterou může řešit žádostí o umístění do domova pro seniory.

Ve všech životních stavech v modelu může důchodce podobně jako invalida dále řešit potřebu dovozu jídla (dovoz jídla ze školní jídelny), potřebu sociálního kontaktu (podání žádosti o navštěvování dobrovolníky) a, pokud není v ústavní péči, i potřebu asistence (podání žádosti o asistenta).

#### <span id="page-50-0"></span>**4.3.6 Životní cyklus objektu manžel/manželka**

![](_page_50_Figure_1.jpeg)

<span id="page-50-1"></span>Obrázek 36: Životní cyklus objektu manžel/manželka (zákon č. 292/2013 Sb.; Doskočilová 2017; zpracování autor)

Diagram znázorňuje životní cyklus objektu manžel/manželka od uzavření manželství do schválení žádosti o rozvod, nebo smrti jednoho z partnerů. Je v zájmu veřejné správy, aby se pokusila rodinu udržet pohromadě a předešla negativním událostem, které jsou s případným rozvodem spojené, hlavně dopadu rozvodu na děti. Proto by při požadavku o informace, které se týkají postupu při rozvodu, měla být partnerům nabídnuta možnost objednat se do manželské poradny. Pokud ale nadále jeden, nebo oba partneři trvají na rozvodu, měla by jim veřejná správa být schopna pomoci s navigací v procesu rozvodu (vyplnění a podání žádosti o rozvod, vyplnění a podání žádosti o zpětvzetí návrhu na zahájení řízení – nutný souhlas partnera). Také by bylo vhodné, partnerům umožnit sdílet způsoby řešení problémů, která se jim osvědčily s ostatními.

#### <span id="page-51-0"></span>**4.3.7 Životní cyklus objektu osvojitel**

![](_page_51_Figure_1.jpeg)

<span id="page-51-1"></span>Obrázek 37: Životní cyklus objektu osvojitel (Adopce.com c2010; Bubleová 2014; Formy náhradní rodinné péče 2013; Adopce nebo-li Osvojení nedatováno; zpracování autor)

Diagram zachycuje životní cyklus objektu osvojitel, nebo manželský pár, který si chce osvojit dítě (dále osvojitel). Věnuje se pouze osvojení nezletilého dítěte, se kterým souhlasí zákonní zástupci dítěte a případně samo dítě, pokud již dosáhlo věku dvanácti let. Proces začíná rozhodnutím stát se osvojitelem a končí rozhodnutím některého z orgánů veřejné správy žadateli dítě do opatrovnictví nesvěřit, smrtí osvojitele, smrtí osvojeného, nebo změnou okolností v životě osvojitele a rozhodnutím dítě neosvojit.

Postup tímto procesem je poměrně přímočarý, ale značně komplikovaný, proto je vhodné jím osvojitele provést. Nejprve je osvojitel posuzován obecním úřadem obce s rozšířenou působností, poté krajským úřadem (Adopce neboli Osvojení nedatováno). Pokud není nalezena překážka, kvůli které by nebylo možné svěřit dítě do péče dané osoby, je osoba zařazena do evidence osvojitelů. Ve chvíli, kdy je nalezeno dítě, pro které je daný osvojitel vhodný, je tato skutečnost osvojiteli oznámena a je mu zprostředkován první kontakt s dítětem. Osvojitel poté požádá obecní úřad s rozšířenou působností o vydání rozhodnutí o svěření dítěte do péče. Úřad jej vydá a pokud s tím souhlasí ředitel ústavu, kde je dítě umístěno, je dítě svěřeno možnému budoucímu osvojiteli do předadopční péče.

## <span id="page-53-0"></span>**5 Rozbor funkcionalit**

Kapitola se věnuje popisu funkcionalit, které jsou vyvozené z modelů životních cyklů objektů v předchozí kapitole. Z dále popsaných funkcionalit je možné vycházet při tvorbě mobilní aplikace. U těchto funkcionalit je různá náročnost jejich implementace v rámci současných informačních systémů veřejné správy. Některé funkcionality v současné době ani není možné implementovat. Předpokládám ale, že do budoucna bude pokračovat trend elektronizace státní správy a prohlubování integrace systémů státní správy (Čermák et al. 2011; Lochmannová 2017; Borovec 2018), a proto bude možné implementovat stále více z uvedených funkcionalit.

Také předpokládám, že veřejná správa bude postupně upouštět od nutnosti osobní návštěvy úřadu a v případě nutnosti ověření uživatele se spokojí s biometrickým ověřením (např. otisk prstu, vyfocení obličeje společně s občanským průkazem atd.), jak se už v současné době děje ve sféře soukromé, hlavně tedy v bankovním sektoru (Bubák 2019).

Základní funkcionalitou, kterou by měla aplikace nabízet pro objekt v jakékoliv roli, je navigace občana v určité roli (instance objektu) jeho životním cyklem podle UML diagramů v předchozí kapitole. Tato navigace by mu měla pomoci nastínit, jaké možnosti v dané situaci má a jak by měl v případě výběru některé z možností postupovat dále. Další funkcionalitou by mělo být zadání, nebo vyvození rolí, ve kterých se občan nachází, tak, aby mu v aplikaci byly dostupné rady, postupy a formuláře právě pro ty role. Role by mělo být možné po autentizaci načíst automaticky z příslušných registrů, případně by měla existovat možnost manuálně přidat role, které nebylo možné načíst automaticky. Následuje vlastní popis dalších funkcionalit. Při popisu funkcionalit je vždy postupováno od začátku životního cyklu objektu v dané roli do jeho konce.

### <span id="page-53-1"></span>**5.1 Funkcionalita z životního cyklu objektu řidič**

Popis funkcionality vychází z diagramu na [Obrázek 31.](#page-43-1)

Při projevení zájmu o to stát se řidičem, aplikace ukáže uživateli seznam kroků, které je pro to potřeba vykonat. Tento seznam může být doplněný diagramem, který postup ještě lépe znázorní. Uživateli může být rovnou nabídnut i seznam autoškol s kontakty a jejich webovými stránkami. Poté, co žadatel úspěšně složí závěrečnou zkoušku v autoškole a zažádá si o vydání řidičského průkazu, měla by být po jeho autentizaci dostupná kontrola toho, zda je jeho řidičský průkaz již hotový. V případě, že je jeho průkaz vytvořen, by měl být uživatel na tuto skutečnost upozorněn notifikací, po jejímž otevření v aplikaci uvidí, kde a kdy si může průkaz vyzvednout a co bude pro jeho vyzvednutí potřebovat. Uživatel bude aplikací upozorněn, pokud se blíží konec platnosti průkazu. Bude mu také nabídnuto zažádání o vystavení nového průkazu přímo z aplikace.

Pokud řidič nasbírá značné množství trestných bodů (hranici bude moci sám přenastavit), bude na tuto skutečnost upozorněn notifikací. Budou mu také nabídnuty možnosti, jak danou situaci řešit. Těmi jsou školení bezpečné jízdy nebo uplynutí stanovené doby (zákon č. 361/2000 Sb.). Pokud přesto nasbírá plný počet trestných bodů, může se řidič, který je v současné době bez řidičského oprávnění, v aplikaci informovat o dalším postupu. Před uplynutím stanoveného času (v současně době 1 rok), je řidič upozorněn notifikací, že si brzy bude moci zažádat o vrácení řidičského oprávnění. Je také instruován, že pokud si chce zažádat o vrácení řidičského oprávnění, musí absolvovat přezkoušení z odborné způsobilosti a prokázat zdravotní a psychickou způsobilost. Pokud není řidič schopen úspěšně složit přezkoušení na první ani na druhý pokus, musí znovu absolvovat výcvik v autoškole, o čemž je v aplikaci také informován (zákon č. 361/2000 Sb.).

Když řidič dosáhne jistého věku, je notifikací upozorněn na nutnost zdravotní prohlídky. Může mu být dále nabídnut seznam zdravotních zařízení v jeho okolí, kde je možné prohlídku absolvovat. Pokud je prohlídka úspěšná, může si řidič v aplikaci vyfotit doklad o zdravotní způsobilosti, který podle zákona musí mít při řízení s sebou, a uložit si jej v aplikaci. Dále je na nutnost prohlídky upozorňován opakovaně v zákonných intervalech. Pokud je prohlídka neúspěšná, je řidiči odebrán řidičský průkaz. Aplikací je pak informován, že při změně svého zdravotního stavu se může nechat znovu vyšetřit a řidičský průkaz mu může být, pokud je zdravotně v pořádku, navrácen.

#### <span id="page-54-0"></span>**5.2 Funkcionalita z životního cyklu objektu invalida**

Popis funkcionality vychází z diagramu na [Obrázek 32.](#page-44-1)

Při ocitnutí se v invalidním stavu aplikace uživatele seznámí s tím, jak postupovat při žádosti o invalidní důchod. Nabídne seznam lékařů, kteří mohou posoudit stupeň invalidity, na kterém závisí výše případného invalidního důchodu. Poté bude možné do aplikace vyfotit posudek a podat si pomocí aplikace žádost o invalidní důchod.

Po vydání správního rozhodnutí o přiznání nebo nepřiznání invalidního důchodu vyskočí uživateli notifikace a ten si toto rozhodnutí po jejím otevření může zobrazit. Pokud

s rozhodnutím nesouhlasí, může se rovnou v aplikaci odvolat a rozhodnutí je tedy přezkoumáváno. Ve chvíli, kdy je vydáno rozhodnutí po přezkoumání, opět vyskočí uživateli notifikace a on si může rozhodnutí zobrazit. Při změně okolností, které ovlivňují nepřiznání invalidního důchodu (délka důchodového pojištění v určitém věku invalidy), aplikace uživatele o této změně notifikuje a nabídne mu podání žádosti o invalidní důchod.

Ať už je invalidovi invalidní důchod přiznán nebo ne, může pomocí aplikace zažádat o příspěvek na pomůcky a věci, které potřebuje, nebo si požádat o asistenta či asistenčního psa. Žádost lze vyplnit přímo v aplikaci a po jejím vyřízení je invalida notifikován a může si zobrazit výsledek své žádosti.

## <span id="page-55-0"></span>**5.3 Funkcionalita z životního cyklu objektu bezdomovec**

Popis funkcionality vychází z diagramu na [Obrázek 33.](#page-45-1)

Občané bez domova se v aplikaci mohou dozvědět, jak postupovat, pokud danou situaci chtějí řešit. Nabídnuty jsou jim dvě varianty. Varianta, ve které si mohou pomocí aplikace zažádat o umístění na ubytovnu pro lidi bez domova, druhou variantou, která je komplexnější, je žádost o vstup do programu pro znovuzařazení se do společnosti. Tu lze také vyplnit a odeslat za pomoci mobilní aplikace.

Po zpracování první, nebo druhé varianty žádosti, je uživateli zobrazena notifikace o jeho přijetí/nepřijetí do ubytovny, nebo do programu. Když pak občan bez domova bydlí v ubytovně, nebo se účastní programu pro znovuzařazení se do společnosti, jsou mu za přestupky proti pravidlům udíleny trestné body. Při udělení bodů je na tuto skutečnost bezdomovec upozorněn notifikací. Počet bodů je v aplikaci možné sledovat a při dosažení počtu trestných bodů, který je hraniční pro vyloučení z programu, je o této skutečnosti bezdomovec notifikován. Body je možné odčinit tak, že se skrze aplikaci bezdomovec přihlásí na některou z veřejně prospěšných aktivit (úklid města, sekání trávy…), za kterou mu jsou body odečteny.

Bezdomovci mohou také za pomoci aplikace vyhledávat nabídky práce a kontaktovat případné budoucí zaměstnavatele.

#### <span id="page-56-0"></span>**5.4 Funkcionalita z životního cyklu objektu rodič**

Popis funkcionality vychází z diagramu na [Obrázek 34.](#page-47-1)

Po narození dítěte a vydání rodného listu rodič buď doplní údaje o svém dítěti do aplikace, nebo se mu do ní stáhnou automaticky. Poté je upozorňován na povinná očkování dítě za pomoci notifikací. Když se blíží pátý rok života dítěte, vyskakuje rodiči opakovaně notifikace, upozorňující na to, že dítě musí být podle zákona přihlášeno do mateřské školy. Po otevření notifikace si rodič může prohlédnout seznam dostupných mateřských škol a rovnou za pomoci aplikace podat přihlášku do jedné nebo více mateřských škol. Po přijetí do mateřské školy rodiči vyskočí notifikace a on si může prohlédnou seznam mateřských škol, do kterých je jeho dítě přihlášeno, ve kterém jsou označené ty mateřské školy, do kterých je přijato. Po nastoupení do některé z mateřských škol se může rodič v aplikaci informovat o aktuálním dění v mateřské škole a zobrazit si přehled nabízených mimoškolních aktivit. Také za pomoci aplikace může omlouvat absenci dítěte, objednávat a platit dítěti mimoškolní aktivity a jídlo a platit školné.

Funkcionalita poskytovaná pro rodiče dětí, které se buď budou nastupovat na základní školu, nebo na ní už studují, je v podstatě totožná s funkcionalitou, která je poskytována pro rodiče dětí, které docházejí do školy mateřské. Aplikace navíc umožňuje zobrazit si prospěch školáka a záznamy o jeho chování a umožňuje sjednání schůzky rodiče s učitelem. Ve školním věku dává také smysl nabídnout omezenou funkcionalitu i pro samotného školáka, to ale samozřejmě se souhlasem rodiče a s možností omezení kategorií, do kterých má školák přístup rodičem. Od určitého věku mohou tak rodiče nechat své děti rozhodovat si o tom, co budou mít k obědu nebo si volit mimoškolní aktivity.

V deváté třídě základní školy, předtím, než nastane čas přihlásit se na střední školu jsou rodič a jeho dítě (pokud je také uživatelem aplikace) informováni o této skutečnosti a je jim poskytnut přehled existujících možností společně s přehledným diagramem, který je informuje o možnostech a průběhu středoškolského vzdělávání, o předpokladech pro studium na různých druzích škol a o dosaženém stupni vzdělání v případě jejich dokončení. Rodič poté v aplikaci podá přihlášky na školy, na kterých se s dítětem dohodli. Rodič i dítě jsou pak notifikováni v případě přijetí na některou z těchto škol. V případě, že by byl rozhodovací proces příliš náročný, může si dítě a jeho rodič naplánovat schůzku s kariérním poradcem na škole, kterou dítě studuje. Dále je funkcionalita aplikace podobná jako u žáků základní školy s tím rozdílem, že ve výchozím nastavení má student přístup k funkcionalitám jako je objednávání obědu a mimoškolních aktivit. Rodič ale musí

schvalovat a potvrzovat platby (pokud si je student neplatí sám). Aplikace také pomůže studentovi (se souhlasem rodiče) zažádat o přestup na jinou školu, pokud se takto rozhodne.

### <span id="page-57-0"></span>**5.5 Funkcionalita z životního cyklu objektu důchodce**

Popis funkcionality vychází z diagramu na [Obrázek 35.](#page-49-1)

Při dosažení věku, kdy je možný odchod do důchodu, je uživatel na tuto skutečnost upozorněn notifikací a po jejím rozkliknutí se mu zpřístupní možnost si o starobní důchod z aplikace zažádat. O schválení, nebo zamítnutí žádosti je uživatel informován notifikací, po jejímž otevření si může zobrazit důvod případného zamítnutí žádosti.

Když důchodce potřebuje obecní byt, může o něj v aplikaci zažádat, po schválení nebo zamítnutí žádosti je o této skutečnosti informován za pomoci notifikace. Pokud se už důchodce o sebe nezvládá sám postarat, může v aplikaci požádat o umístění do domova pro seniory, o výsledku žádosti je informován notifikací.

Důchodce si v aplikaci také může zažádat o dovoz jídla ze školní jídelny a jídlo si v aplikaci předplatit. Může si zažádat o asistenta, přičemž je notifikován o výsledku žádosti. Také si v aplikaci může požádat o návštěvu dobrovolníky, vybírat může z termínů, které jsou v aplikaci vypsané.

## <span id="page-57-1"></span>**5.6 Funkcionalita z životního cyklu objektu manžel/manželka**

Popis funkcionality vychází z diagramu na [Obrázek 36.](#page-50-1)

Před uzavřením manželství aplikace nabídne informace, které se týkají uzavření manželství. Po jeho uzavření se na aplikaci uživatel obrací až v případě problémů.

Pokud v manželství nastanou problémy a dostane se do krize, nabídne aplikace jako preferované řešení možnost objednat se za její pomoci do manželské poradny. Pokud se problémy v manželství úspěšně vyřeší, ať už za pomoci manželské poradny, nebo bez ní, umožní aplikace anonymně sdílet svou zkušenost, z těchto zkušeností je možné vytvořit do budoucna sekci s radami párů, kterým se podařilo problémy v manželství vyřešit.

Pokud docházení do manželské poradny pro manžele nezafunguje, nebo do ní nechtějí docházet a chtějí situaci řešit rozvodem, provede je aplikace procesem rozvodu. V aplikaci lze vyplnit žádost o rozvod a odeslat ji buď s připojeným souhlasem partnera (po autentizaci z jeho aplikace) nebo bez něj. Aplikace také před odesláním žádosti, na které chybí souhlas

partnera, seznámí uživatele s faktem, že bez souhlasu partnera bude soudní řízení komplikovanější a zeptá se, jestli chce žádost bez souhlasu partnera skutečně odeslat (Rozvod manželství 2015). Pokud je žádost již odeslána a řízení ještě nebylo zahájeno, je možné skrze aplikaci zařídit zpětvzetí návrhu na zahájení řízení a rozvodové řízení takto zastavit. To je ale opět možné pouze se souhlasem partnera (Česka republika 2013).

### <span id="page-58-0"></span>**5.7 Funkcionalita z životního cyklu objektu osvojitel**

Popis funkcionality vychází z diagramu na [Obrázek 37.](#page-51-1)

Při zájmu o osvojení dítěte nejdříve aplikace informuje uživatele o tom, jak celý proces probíhá, což mu také ilustruje jednoduchým diagramem. Přímo z aplikace je možné si podat žádost o zařazení do evidence žadatelů, případně obnovit dříve přerušenou žádost.

Po schválení nebo neschválení žádosti, je žadatel upozorněn na tuto skutečnost notifikací a může si zobrazit rozhodnutí a případně se proti němu přímo z aplikace odvolat.

Poté, co je pro dítě žadatel vybrán jako vhodný, je aplikací notifikován a může si o dítěti zobrazit v aplikaci základní informace a jeho fotografie. Po navázání kontaktu s dítětem lze v aplikaci zažádat obecní úřad obce s rozšířenou působností v místě trvalého pobytu dítěte o vydání rozhodnutí o svěření dítěte do péče. O jeho výsledku, který musí být ještě potvrzen ředitelem zařízení, ve kterém je dítě umístěno, je uživatel aplikace informován notifikací.

Od této doby také v aplikaci začíná běžet odpočet, který uživatele po určité době (v současnosti 6 měsíců), notifikací upozorní, že může podat návrh na svěření dítěte do opatrovnictví. Tento návrh pak uživatel v aplikaci vyplní a odešle.

Uživatel se také může v aplikaci informovat o příspěvcích, které může na dítě pobírat a v aplikaci si o ně zažádat.

#### <span id="page-58-1"></span>**5.8 Seznam funkcionalit**

Následuje seznam všech funkcionalit mobilní aplikace, uvedených v této kapitole.

- Obecné funkcionality
	- o Navigace občana v určité roli jeho životním cyklem.
	- o Vyvození (zadání) rolí, ve kterých se občan nachází.
- Objekt řidič
	- o Poskytnutí seznamu a diagramu kroků, které jsou potřebné pro získání řidičského oprávnění.
	- o Zobrazení seznamu autoškol s kontakty a webovými stránkami.
	- o Možnost kontroly, zda je řidičský průkaz hotový.
	- o Notifikace při vytvoření řidičského průkazu.
	- o Informování o tom, kdy je možné průkaz vyzvednout a co je pro jeho vyzvednutí potřeba.
	- o Notifikace při blížícím se konci platnosti řidičského průkazu.
	- o Zažádání o vystavení nového řidičského průkazu.
	- o Notifikace při vysokém počtu trestných bodů.
	- o Nabídnutí možností, jak řešit vysoký počet trestných bodů.
	- o Informování uživatele o tom, jak řešit situaci po nasbírání plného počtu trestných bodů.
	- o Notifikace, když nastane možnost zažádat si o vrácení řidičského oprávnění.
	- o Poskytnutí instrukcí ke krokům, které jsou požadovány pro navrácení řidičského průkazu.
	- o Upozornění (notifikace) na nutnost zdravotní prohlídky při dosažení určitého věku a dále v pravidelných intervalech.
	- o Možnost vyfocení dokladu o zdravotní způsobilosti a uložení fotografie v aplikaci.
	- o Informování uživatele o možnosti vrácení řidičského průkazu, pokud byl odebrán kvůli zdravotnímu stavu.
- Objekt invalida
	- o Poskytnutí informací o postupu při žádosti o invalidní důchod.
	- o Zobrazení seznamu lékařů, kteří mohou posoudit stupeň invalidity.
	- o Možnost vyfocení lékařského posudku a podání žádosti o invalidní důchod.
	- o Notifikace, když je vydáno správní rozhodnutí o přiznání nebo nepřiznání invalidního důchodu.
	- o Možnost odvolat se proti správnímu rozhodnutí nepřiznávajícímu invalidní důchod.
	- o Notifikace o vydání rozhodnutí po přezkoumání žádosti o invalidní důchod.
	- o Notifikace uživatele při změně okolností, které ovlivňují nepřiznání invalidního důchodu.
	- o Podání žádosti o potřebné pomůcky a věci, asistenta, asistenčního psa.
	- o Notifikace o výsledku žádosti o pomůcky a věci, asistenta, asistenčního psa.
- Objekt bezdomovec
	- o Podání žádosti o umístění na ubytovnu pro lidi bez domova.
	- o Podání žádosti o vstup do programu pro znovuzařazení se do společnosti.
	- o Notifikace o výsledku žádosti o umístění na ubytovnu pro lidi bez domova.
	- o Notifikace o výsledku žádosti o vstup do programu pro znovuzařazení se do společnosti.
	- o Notifikace při udělení trestných bodů.
	- o Možnosti sledování počtu trestných bodů.
	- o Upozornění při dosažení hraničního počtu trestných bodů.
	- o Přihlášení se na veřejně prospěšné aktivity.
	- o Vyhledávání práce a kontaktování zaměstnavatelů.
- Objekt rodič
	- o Možnost načtení údajů o dítěti do aplikace.
	- o Notifikace na povinné očkování dítěte.
	- o Notifikace připomínající nutnost umístění dítěte v předškolním věku do mateřské školy.
	- o Zobrazení seznamu dostupných škol (MŠ, ZŠ, SŠ).
	- o Podání přihlášky do školy (MŠ, ZŠ, SŠ).
	- o Notifikace o výsledku přihlášky do školy (MŠ, ZŠ, SŠ).
	- o Zobrazení seznamu škol, do kterých je dítě přihlášeno (školy do kterých je přijato vyznačené) (MŠ, ZŠ, SŠ).
	- o Informování uživatele o aktuálním dění ve škole (MŠ, ZŠ, SŠ).
	- o Poskytnutí přehledu mimoškolních aktivit (MŠ, ZŠ, SŠ).
	- o Možnost omluvy absence dítěte (MŠ, ZŠ, SŠ).
	- o Přihlašování a placení obědů (MŠ, ZŠ, SŠ).
	- o Přihlašování a placení mimoškolních aktivit (MŠ, ZŠ, SŠ).
	- o Platba školného (MŠ).
	- o Zobrazení prospěchu školáka, záznamů jeho chování (ZŠ, SŠ).
	- o Možnost potomkovi zpřístupnit, nebo zakázat určité funkcionality (ZŠ, SŠ).
	- o Notifikace o blížícím se termínu pro přihlášení na střední školu.
	- o Možnost zobrazení diagramu informujícího o možnostech a průběhu středoškolského vzdělávání, o předpokladech pro studium na různých druzích škol a o dosaženém stupni vzdělání v případě jejich dokončení.
	- o Možnost sjednání schůzky s kariérním poradcem na škole, kterou dítě studuje (ZŠ, SŠ).
	- o Potvrzování plateb za obědy a mimoškolní aktivity, zvolené studentem.
	- o Podání žádosti o přestup na jinou školu.
- Objekt důchodce
	- o Notifikace o dosažení věku, kdy je možný odchod do důchodu.
	- o Podání žádosti o starobní důchod.
	- o Notifikace o schválení nebo zamítnutí žádosti o starobní důchod, případně zobrazení důvodu zamítnutí žádosti.
	- o Podání žádosti o obecní byt.
	- o Notifikace o výsledku žádosti o obecní byt, případně zobrazení důvodu zamítnutí žádosti.
	- o Podání žádosti o umístění do domova pro seniory.
	- o Notifikace o výsledku žádosti o umístění do domova pro seniory, případně zobrazení důvodu zamítnutí žádosti.
	- o Podání žádosti o dovoz jídla školní jídelny.
	- o Platba za jídlo.
	- o Podání žádosti o asistenta.
	- o Notifikace o výsledku žádosti o asistenta.
	- o Možnost požádat o návštěvu dobrovolníky ve vybraném termínu.
- Objekt manžel/manželka
	- o Poskytnutí informací, které se týkají uzavření manželství.
	- o Objednání se do manželské poradny.
	- o Možnost anonymního sdílení zkušenosti s řešením problémů v manželství.
	- o Podání žádosti o rozvod.
	- o Upozornění na možné komplikace při odeslání žádosti o rozvod bez souhlasu partnera.
	- o Podání žádosti o zpětvzetí návrhu na zahájení řízení (se souhlasem partnera).
- Objekt osvojitel
	- o Informování uživatele o průběhu procesu osvojení za pomoci textu a diagramu.
	- o Podání žádosti o zařazení do evidence žadatelů.
	- o Notifikace vydání rozhodnutí o zařazení do evidence žadatelů.
	- o Možnost zobrazit rozhodnutí o zařazení do evidence žadatelů, a případně se proti němu odvolat.
	- o Zobrazení fotografie přiděleného dítěte a informací o něm.
	- o Podání žádosti o vydání rozhodnutí o svěření dítěte do péče.
	- o Notifikace o výsledku žádosti o svěření dítěte do péče.
	- o Notifikace o možnosti podání návrhu na svěření dítěte do opatrovnictví.
	- o Podání návrhu na svěření dítěte do opatrovnictví.
- o Informování uživatele o příspěvcích, které může na dítě pobírat.
- o Podání žádosti o příspěvek na dítě.

## <span id="page-63-0"></span>**Závěr**

Města a obce v České republice v současné době často poskytují svým občanům mobilní aplikace. Funkcionalita těchto aplikací je ale značně nedostatečná. Tato práce poskytuje úvod do metodiky konceptuální analýzy životních situací, která pomáhá s analýzou požadavků na aplikaci, a dále prakticky ilustruje její použití. Také ukazuje, jak je možné z UML modelů získaných za pomoci této metodiky vyvodit vhodné funkcionality navrhované aplikace.

Hlavním cílem práce bylo vytvořit za pomoci konceptuální analýzy životních situací seznam vhodných funkcionalit aplikace. Tento cíl byl dosažen naplněním tří dílčích cílů. V kapitole 2 – Analýza existujících řešení [mobilní aplikace pro města a obce](#page-14-0) jsou analyzována existující řešení aplikací měst a obcí, tato kapitola obsahuje také vyhodnocení, jak bylo při návrhu těchto aplikací hleděno na potřeby občanů těchto měst a obcí. V kapitole 4 – [Ontologický model občana obce](#page-40-0) jsou umístěny vytvořené UML modely, a to diagram tříd, ve kterém jsou zachyceny možné role občana a stavové diagramy, které znázorňují životní cykly občanských rolí. Stavové diagramy jsou doplněné podrobným popisem postupu životními fázemi. V kapitole 5 – [Rozbor funkcionalit](#page-53-0) jsou z životních cyklů vyvozené funkcionality a na konci této kapitoly je poskytnut jejich seznam.

Až na to budou státní informační systémy připraveny, bude na seznam funkcionalit, který je výsledkem této práce, možné navázat návrhem a vývojem mobilní aplikace pro města a obce.

## <span id="page-64-0"></span>**Použitá literatura**

*Adopce.com: projekt náhradní rodinné péče* [online]. c2010 [cit. 2019-04-10]. Dostupné z: http://www.adopce.com/

Adopce nebo-li Osvojení. *Středisko náhradní rodinné péče* [online]. nedatováno [cit. 2019-04-10]. Dostupné z: https://www.nahradnirodina.cz/adopce-nebo-li-osvojeni

*App Store* [online]. c2017 [cit. 2019-03-27]. Dostupné z: https://itunes.apple.com/lr/genre/ios/id36?mt=8

AS4U, S.R.O. *Výchozí obrazovka aplikace s přehledem aktualit*. 2019, 2019-01-10 [cit. 2019-03-10].

AS4U, S.R.O. *Vysouvací "hamburgerové" menu aplikace*. 2019, 2019-01-10 [cit. 2019-03- 10].

AS4U, S.R.O. *Detail oznámení (veřejné vyhlášky)*. 2019, 2019-01-10 [cit. 2019-03-10].

AS4U, S.R.O. *Podrobnosti o ztraceném předmětu*. 2019, 2019-01-10 [cit. 2019-03-10].

AS4U, S.R.O. *Stránka "Lepší Jablonec" umožňující komunikaci s veřejnou správou*. 2019, 2019-01-10 [cit. 2019-03-10].

AS4U, S.R.O. *Možnost zapnutí/vypnutí notifikací v nastavení aplikace*. 2019, 2019-01-10 [cit. 2019-03-10].

BLOKŠA, Lukáš. Olomouc má městskou mobilní aplikaci. Zde k vyzkoušení. *Olomoucký deník* [online]. VLTAVA LABE MEDIA, 2018-12-16 [cit. 2019-04-17]. Dostupné z: https://olomoucky.denik.cz/zpravy\_region/olomouc-ma-mestskou-mobilni-aplikaci-zdek-vyzkouseni-20181216.html

BOROVEC, Petr. *Systémová integrace ve státní správě*. 2018. Bakalářská práce. Univerzita Pardubice. Vedoucí práce Pavel Jirava.

BUBÁK, Zdeněk. Založit si účet u Air Bank a stát se tak jejím klientem nyní lze přes mobilní aplikaci. *Finparáda* [online]. 2019-02-06 [cit. 2019-04-18]. Dostupné z: https://www.finparada.cz/5506-Zalozit-si-ucet-u-Air-Bank-a-stat-se-tak-jejim-klientemnyni-lze-pres-mobilni-aplikaci.aspx

BUBLEOVÁ, Věduna. *Základní informace o osvojení (adopci)*. 3., přeprac. vyd. Praha: Středisko náhradní rodinné péče, 2014. ISBN 978-80-87455-18-0.

ČERMÁK, Daniel a Jana VOBECKÁ. *Spolupráce, partnerství a participace v místní veřejné správě: význam, praxe, příslib*. Praha: Sociologické nakladatelství (SLON), 2011. Studie (Sociologické nakladatelství). ISBN 978-80-7419-067-4.

ČESKO. Ústavní zákon č. 1/1993 Sb., Ústava České republiky. In: *Sbírka zákonů*. 1992-12- 16. ISSN 1211-1244.

ČESKO. Zákon č. 117/1995 Sb., o státní sociální podpoře. In: *Sbírka zákonů*. 1995-05-26. ISSN 1211-1244.

ČESKO. Zákon č. 155/1995 Sb., o důchodovém pojištění. In: *Sbírka zákonů*. 1995-06-30. ISSN 1211-1244.

ČESKO. Zákon č. 262/2006 Sb., zákoník práce. In: *Sbírka zákonů*. 2006-04-21. ISSN 1211- 1244.

ČESKO. Zákon č. 292/2013 Sb., o zvláštních řízeních soudních. In: *Sbírka zákonů*. 2013- 09-12. ISSN 1211-1244.

ČESKO. Zákon č. 361/2000 Sb., o provozu na pozemních komunikacích a o změnách některých zákonů. In: *Sbírka zákonů*. 2000-09-14. ISSN 1211-1244.

ČESKO. Zákon č. 561/2004 Sb., o předškolním, základním, středním, vyšším odborném a jiném vzdělávání (školský zákon). In: *Sbírka zákonů*. 2004-09-24. ISSN 1211-1244.

DOSKOČILOVÁ, Veronika. Co musíte zařídit, když vám někdo zemře? Na co máte nárok?. *Měšec.cz: váš průvodce finančním světem* [online]. 2017-04-11 [cit. 2019-04-03]. Dostupné z: https://www.mesec.cz/clanky/co-musite-zaridit-kdyz-vam-nekdo-zemre-naco-mate-narok/

Formy náhradní rodinné péče. *Ministerstvo práce a sociálních věcí* [online]. 2013-02-21 [cit. 2019-04-10]. Dostupné z: https://www.mpsv.cz/cs/14501

*Google Play* [online]. c2019 [cit. 2019-03-27]. Dostupné z: https://play.google.com/store

INTELIS, S.R.O. *Nabídka výběru města*. 2015 [cit. 2019-03-08].

INTELIS, S.R.O. *První část hlavní obrazovky*. 2015 [cit. 2019-03-08].

INTELIS, S.R.O. *Druhá část hlavní obrazovky*. 2015 [cit. 2019-03-08].

INTELIS, S.R.O. *Otevřená stránka "Informační centra" v zobrazení "Seznam"*. 2015 [cit. 2019-03-08].

INTELIS, S.R.O. *Otevřená stránka "Informační centra" v zobrazení "Mapa"*. 2015 [cit. 2019-03-08].

INTELIS, S.R.O. *Nastavení aplikace*. 2015 [cit. 2019-03-08].

Invalidní důchody. *Česká správa sociálního zabezpečení* [online]. 2018a [cit. 2019-03- 30]. Dostupné z: https://www.cssz.cz/cz/duchodove-pojisteni/davky/invalidniduchody.htm

Invalidní důchody. *Ministerstvo práce a sociálních věcí* [online]. 2018-04-10b [cit. 2019- 03-30]. Dostupné z: https://www.mpsv.cz/cs/619

KRIČFALUŠIJ, Jan. Zdravotní způsobilost k řízení motorových vozidel. *Centrum služeb pro silniční dopravu* [online]. 2014 [cit. 2019-03-27]. Dostupné z: https://www.cspsd.cz/zdravotni-zpusobilost-k-rizeni-motorovych-vozidel

LOCHMANNOVÁ, Alena. *Veřejná správa: základy veřejné správy.* Prostějov: Computer Media, 2017. ISBN 978-80-7402-295-1.

Největší trumfy Mobilního rozhlasu. *Mobilní rozhlas* [online]. nedatováno [cit. 2019-03- 26]. Dostupné z: https://www.mobilnirozhlas.cz/hlavni-vyhody/

NEOGENIA S.R.O. *Aplikace nefunguje bez přihlášení*. 2019 [zobr. 2019-03-08].

NEOGENIA S.R.O. *Výchozí obrazovka aplikace s nejnovějšími příspěvky*. 2019 [zobr. 2019-03-08].

NEOGENIA S.R.O. *Filtrování příspěvků podle druhu*. 2019 [zobr. 2019-03-08].

NEOGENIA S.R.O. *Informační stránka*. 2019 [zobr. 2019-03-08].

NEOGENIA S.R.O. *Mapa s otevřeným detailem nahlášené černé skládky*. 2019 [zobr. 2019-03-08].

NEOGENIA S.R.O. *Nastavení aplikace*. 2019 [zobr. 2019-03-08].

NEOGENIA S.R.O. *Hlavní menu sekce pro interakci s veřejnou správou*. 2019 [zobr. 2019-03-08].

NEOGENIA S.R.O. *Možnosti sekce "Ztráty a nálezy"*. 2019 [zobr. 2019-03-08].

Number of smartphone users in the Czech Republic from 2013 to 2019 (in millions). *Statista – The portal for statistics* [online]. c2019 [cit. 2019-04-22]. Dostupné z: https://www.statista.com/statistics/494605/smartphone-users-in-czech-republic/

ONLINE-TEAM S.R.O. *Stránka pro přidání nové sledované obce*. 2018 [cit. 2019-03-09].

ONLINE-TEAM S.R.O. *Výchozí obrazovka aplikace s nejnovějšími příspěvky*. 2018 [cit. 2019-03-09].

ONLINE-TEAM S.R.O. *Detail akce*. 2018 [cit. 2019-03-09].

ONLINE-TEAM S.R.O. *Vysouvací "hamburgerové" menu aplikace*. 2018 [cit. 2019-03- 09].

ONLINE-TEAM S.R.O. *Otevřený kalendář*. 2018 [cit. 2019-03-09].

ONLINE-TEAM S.R.O. *Nastavení aplikace s možností vypnout oznámení*. 2018 [cit. 2019-03-09].

Penetrace chytrých telefonů v roce 2018 dosáhne 66 %. *FeedIT.cz* [online]. 2017-11-20 [cit. 2019-04-22]. Dostupné z: https://feedit.cz/2017/11/20/penetrace-chytrych-telefonu-vroce-2018-dosahne-66/

Reference as4u. *As4u.cz* [online]. c2010-2019 [cit. 2019-03-27]. Dostupné z: https://www.as4u.cz/cs/reference-as4u/

Rozvod manželství. *Portál veřejné správy* [online]. 2015-11-24 [cit. 2019-04-18]. Dostupné z: https://portal.gov.cz/obcan/zivotni-situace/rodina/rozvodmanzelstvi/rozvod-manzelstvi.html

ŘEPA, Václav. *Metodika analýzy životních situací* [online]. ČR, 2015 [cit. 2019-03-26]. Dostupné z: https://www.mvcr.cz/soubor/metodika-analyzy-zivotnich-situaciontologicky-model.aspx

ŘEPA, Václav. *Procesně řízená organizace*. Praha: Grada, 2012. Management v informační společnosti. ISBN 978-80-247-4128-4.

ŘEPA, V. *Procesní management ve veřejné správě*. E+M. Ekonomie a management = Economics and management. 2014. sv. XVII, č. 4, s. 141--158. ISSN 1212-3609.

ŘEZNÍČKOVÁ, Ludmila. Jaký můžete mít invalidní důchod?. *Peníze.cz* [online]. 2011-02- 24 [cit. 2019-03-27]. Dostupné z: https://www.penize.cz/invalidni-duchod/194509-jakymuzete-mit-invalidni-duchod

*Souhrnné informace o povinném předškolním vzdělávání* [online]. 2017 [cit. 2019-04- 03]. Dostupné z: http://www.msmt.cz/file/40134\_1\_1/

Stupně invalidity. *Duchody-duchodci.cz* [online]. 2017-02-02 [cit. 2019-03-27]. Dostupné z: http://www.duchody-duchodci.cz/invalidita-stupne-invalidity.php

UNIVERZITA JANA AMOSE KOMENSKÉHO PRAHA. *Evropská veřejná správa*. Vydání I. Praha: Univerzita Jana Amose Komenského Praha, 2015. ISBN 978-80-7452-110-2.

VESELÍKOVÁ, Monika. Dávky pro zdravotně postižené 2018. Vyšší příspěvek, mírnější pravidla. *Peníze.cz* [online]. 2018-02-15 [cit. 2019-03-27]. Dostupné z: https://www.penize.cz/duchody-a-davky/333435-davky-pro-zdravotne-postizene-2018 vyssi-prispevek-mirnejsi-pravidla

*Základní informace pro pozůstalé*. Praha: Ministerstvo pro místní rozvoj ČR, [2013]. ISBN 978-80-87147-38-2.